# Kopic

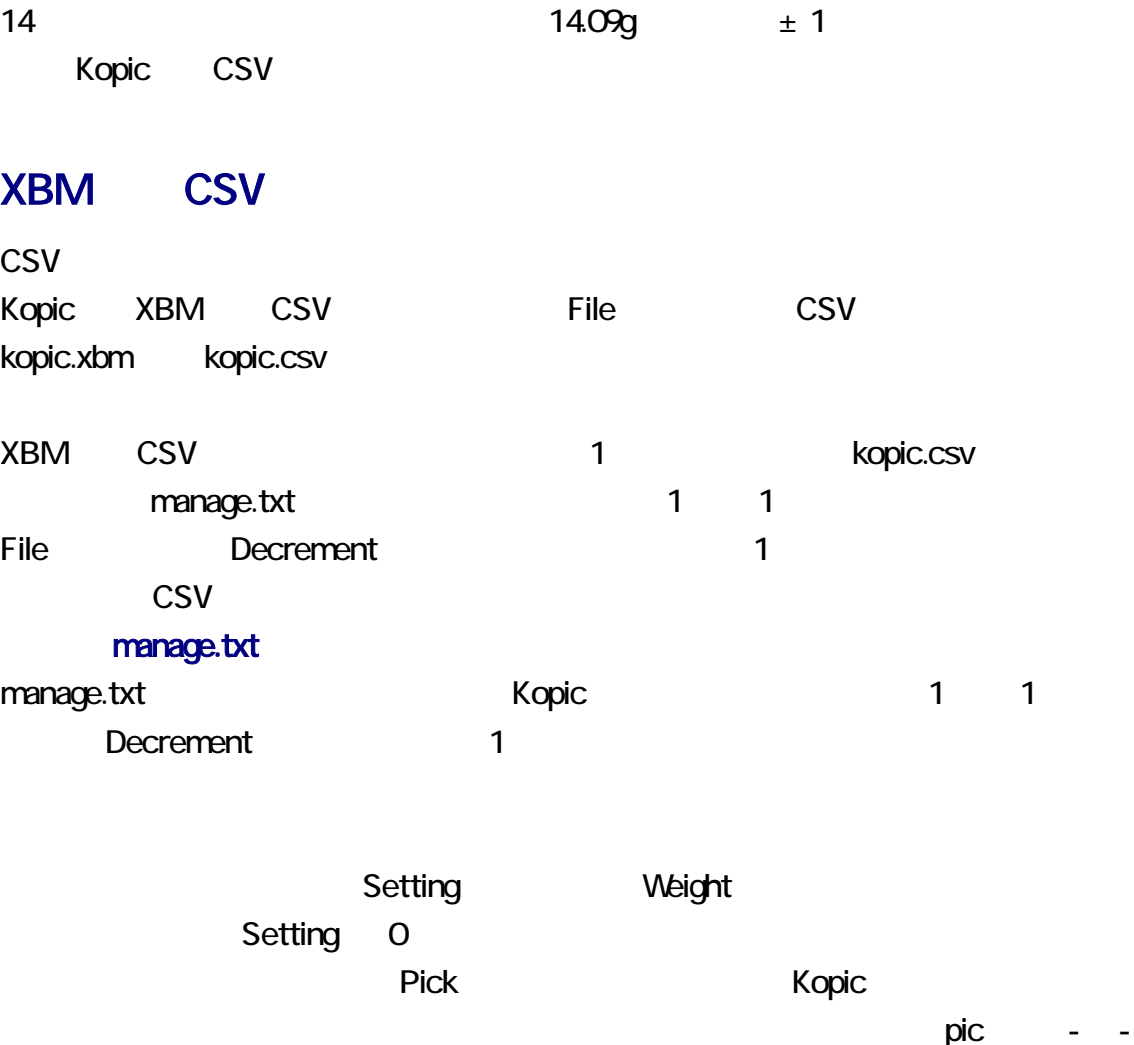

 $\mathbf{t}$ txt  $\mathbf{t}$ 

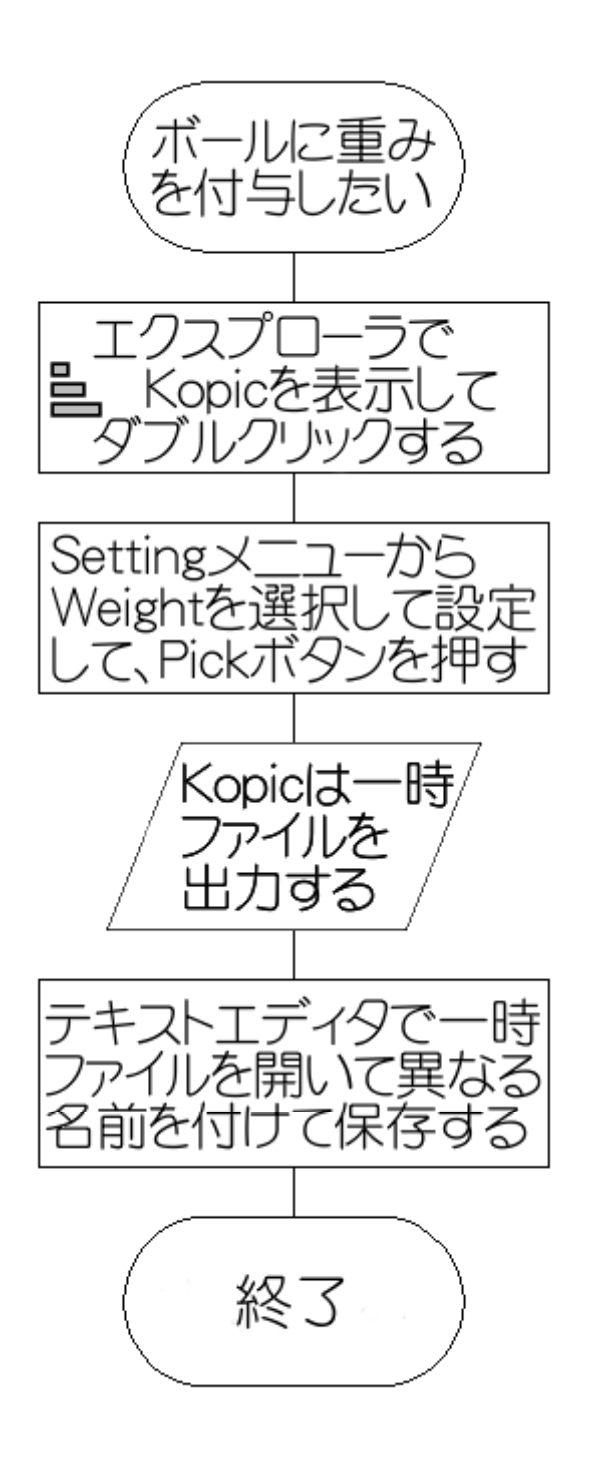

XBM X11 Bitmap UNIX XBM XBM Windows vom Paint Shop Pro, GIMP, IE6, Ruby/Tk, viewXBM, kopic FLTK, kopic OWL, kopic VCL

 $HTML$ 

ピーおよび移動が可能です。同様に、XBM の閲覧および編集は、テキストエディタで

knot.xbm

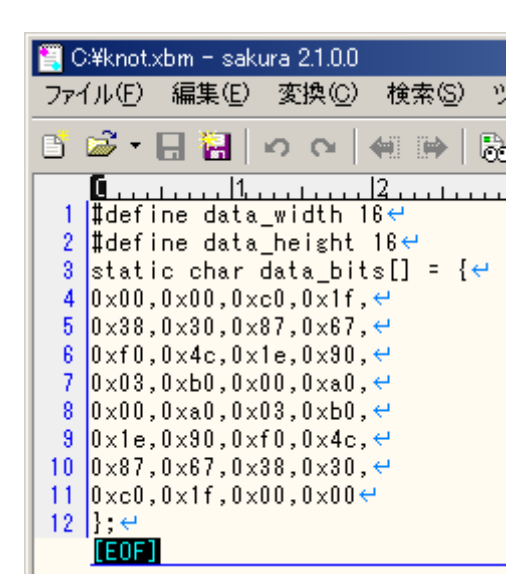

# **GUI**

Kopic 、グラフィオカル・コンタフェース(GUI) 32 ットアプリケーション こうしょう 32 ットアプリケーション  $\kappa$ opic  $\kappa$ kopic.xbm **XBM** knot.xbm kopic.xbm manage.txt 2 9 3 9  $K$ opic  $K$ opic  $K$ opic  $K$ 

Kopic

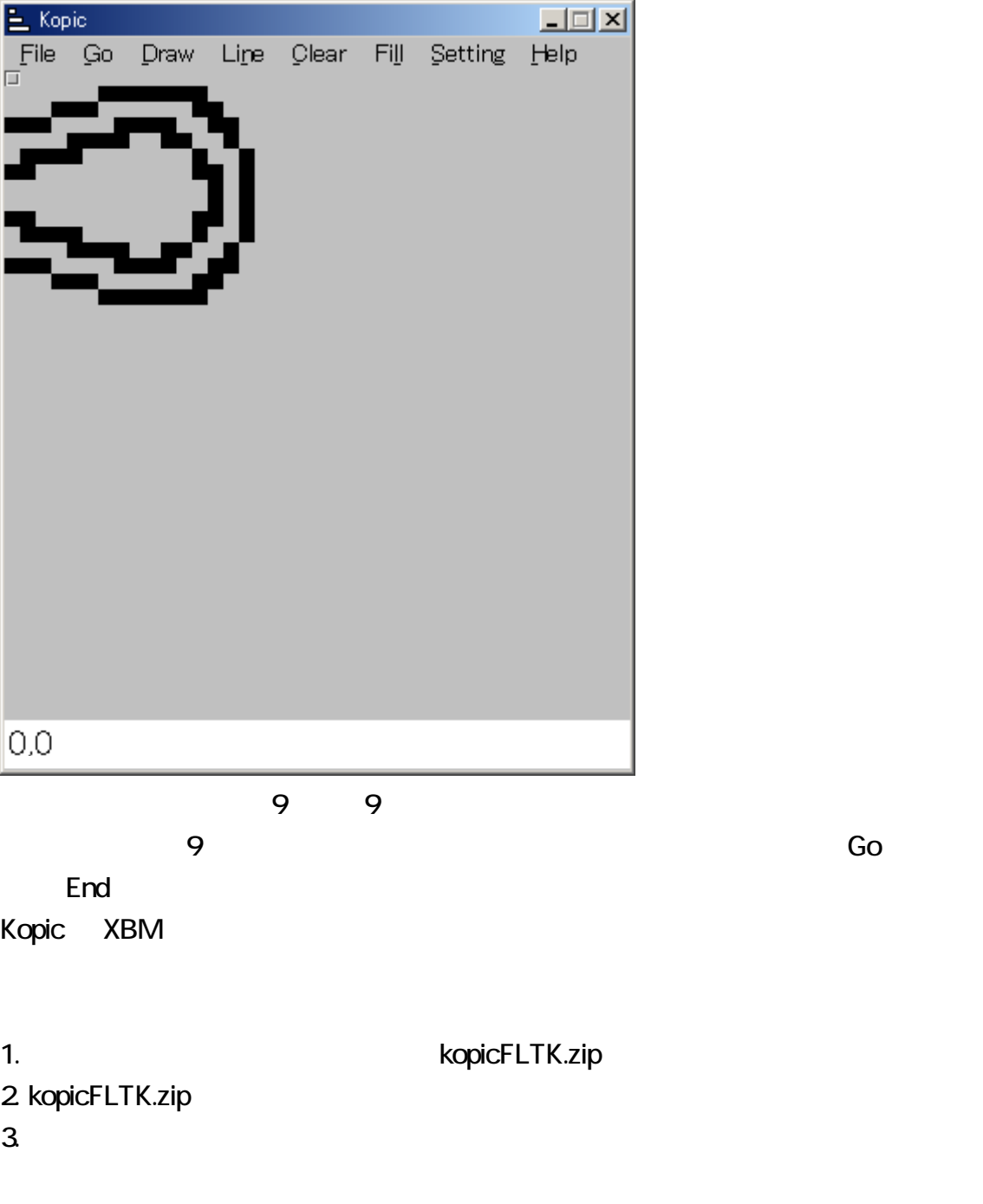

kopicFLTK

Sogaya Kopic Copyright 2017 Sogaya

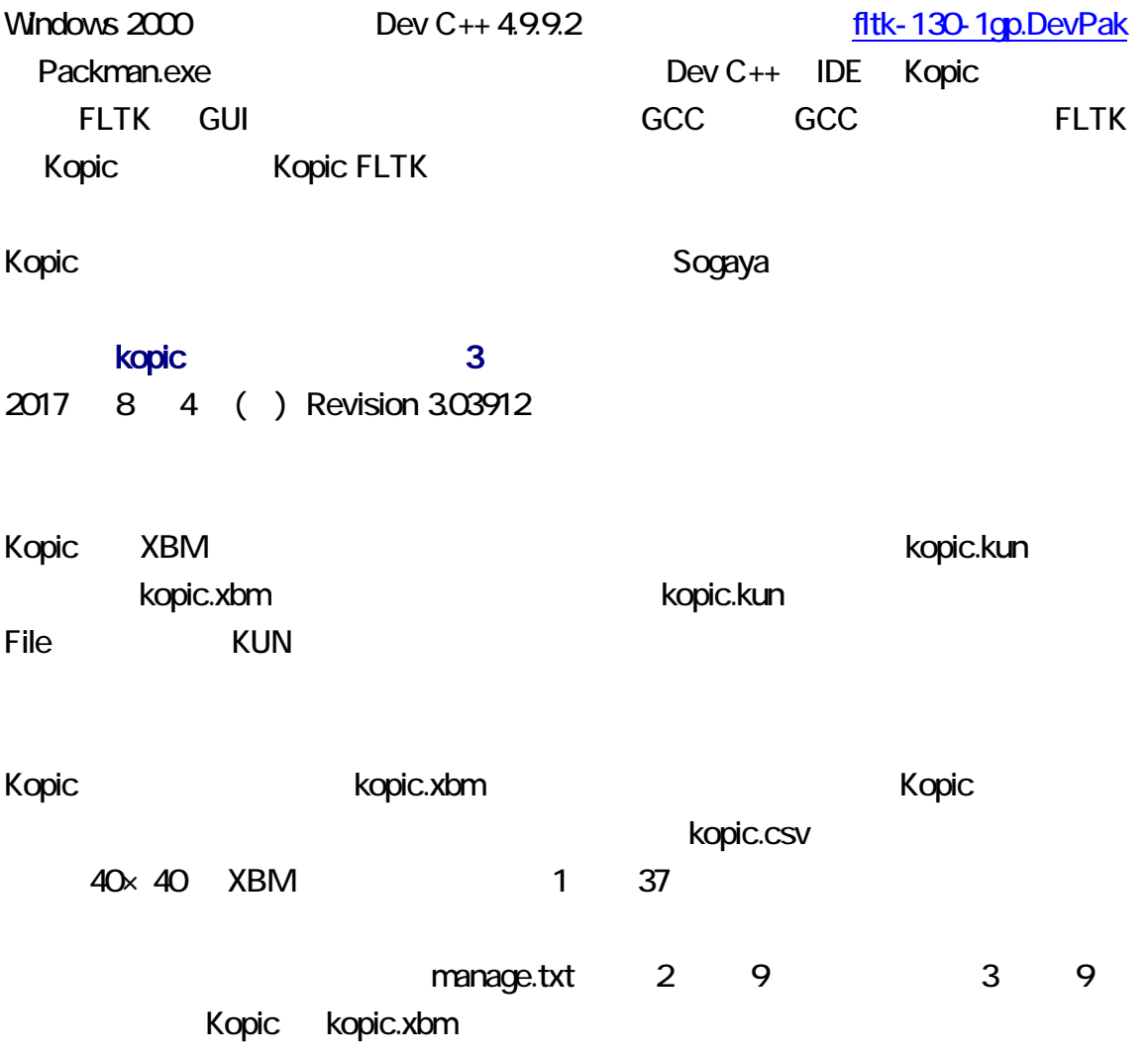

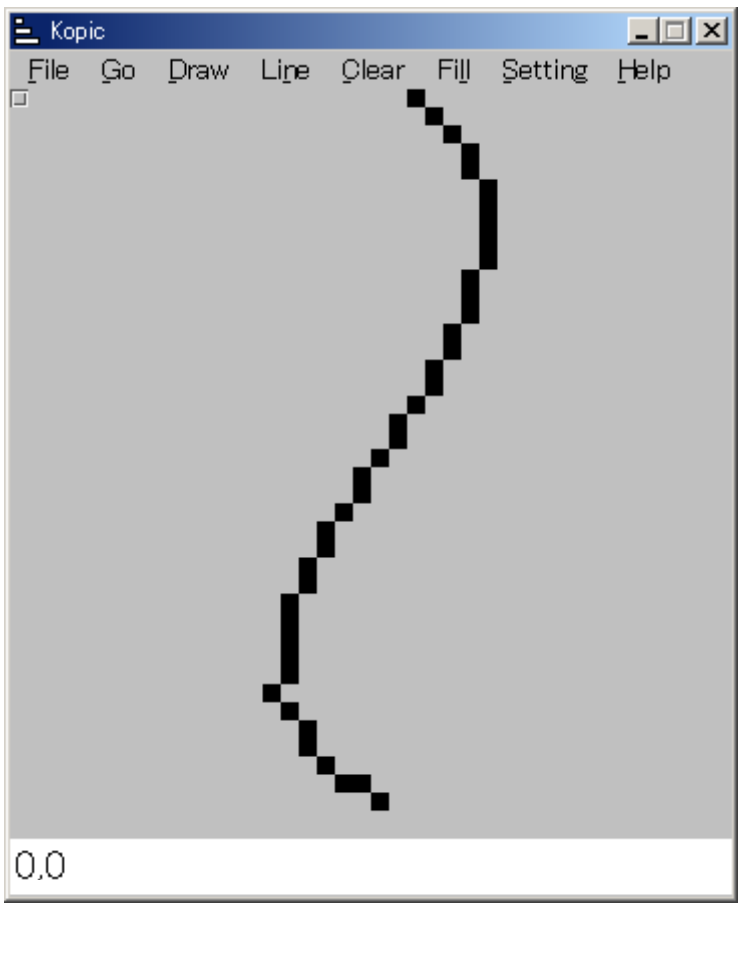

kopic.xbm kopic.kun

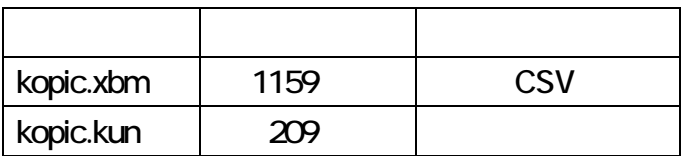

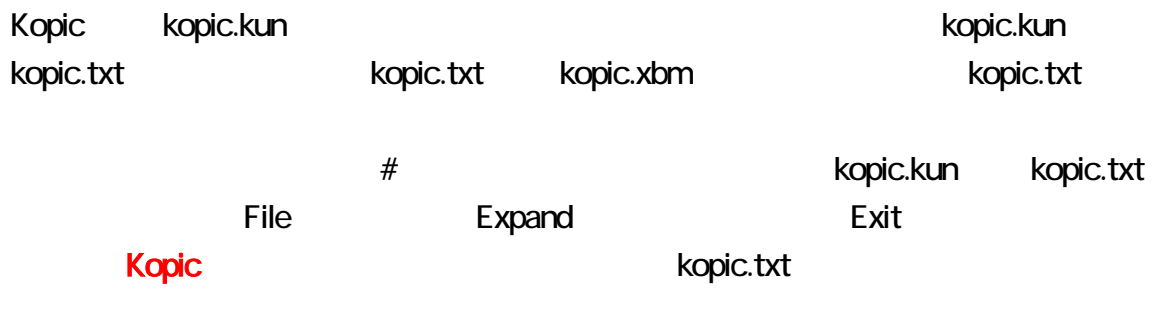

#### error.txt

FLTK Kopic GUI

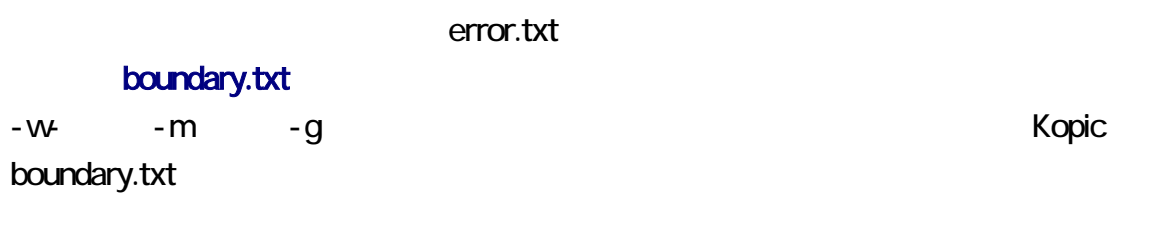

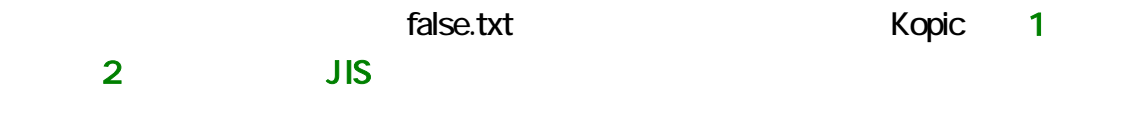

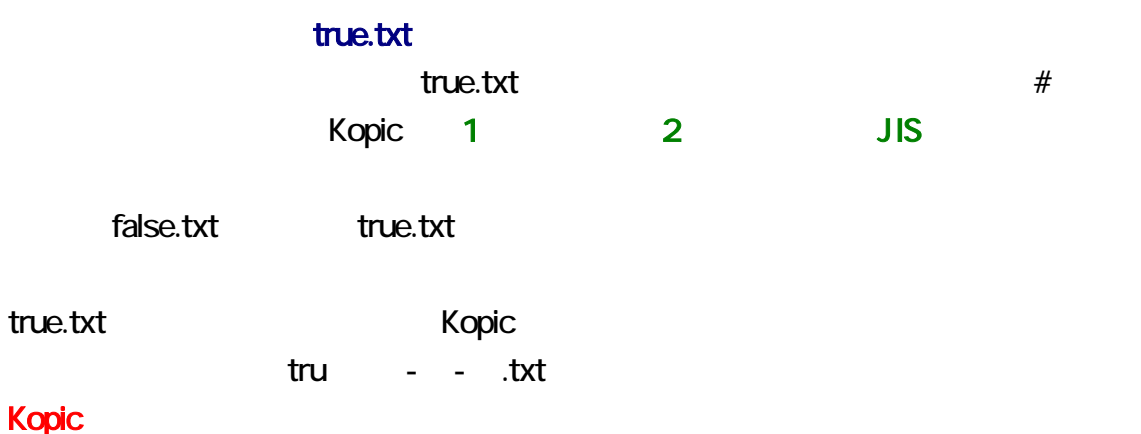

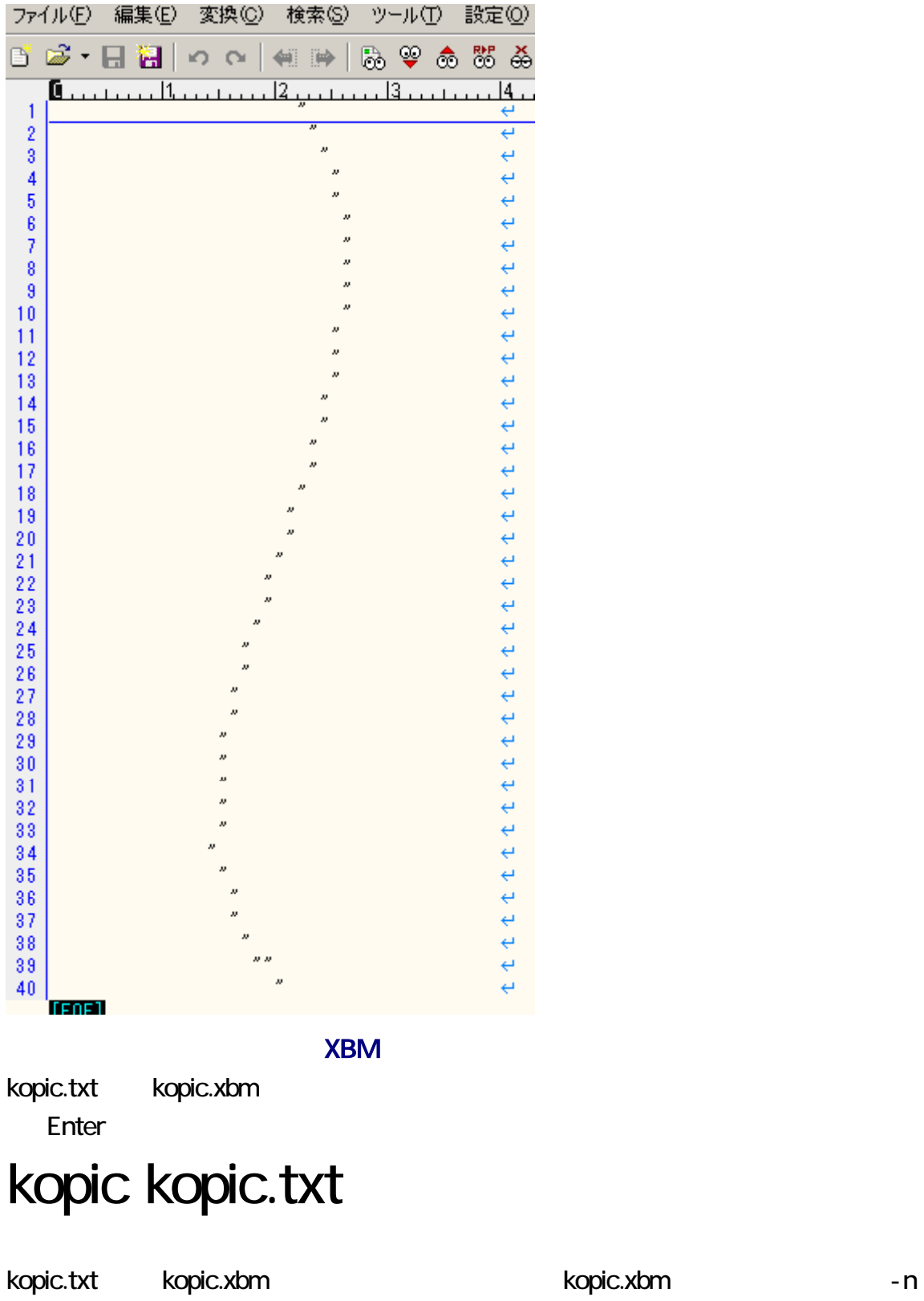

またには、コマンドプロングトでは、コマンドプロングトでは、コマンドプロングトではない。<br>これは、コマンドプロングトでは、コマンドプロングトでは、コマンドプロングトでは、コマンドプロングトでは、コマンドプロンプトには、コマンドプロングトでは、コマンドプロングトでは、コマンドプロングトには、コマンドプロングトで

# kopic kopic.txt - n

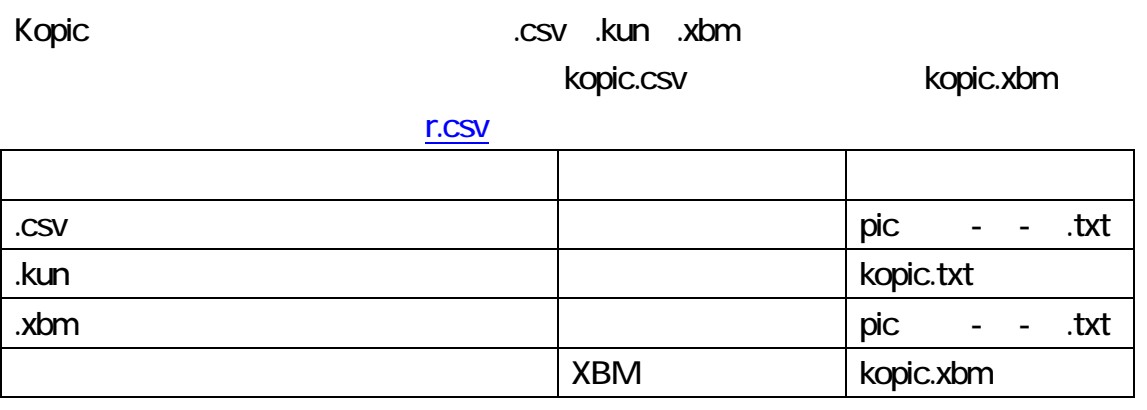

# **XBM**

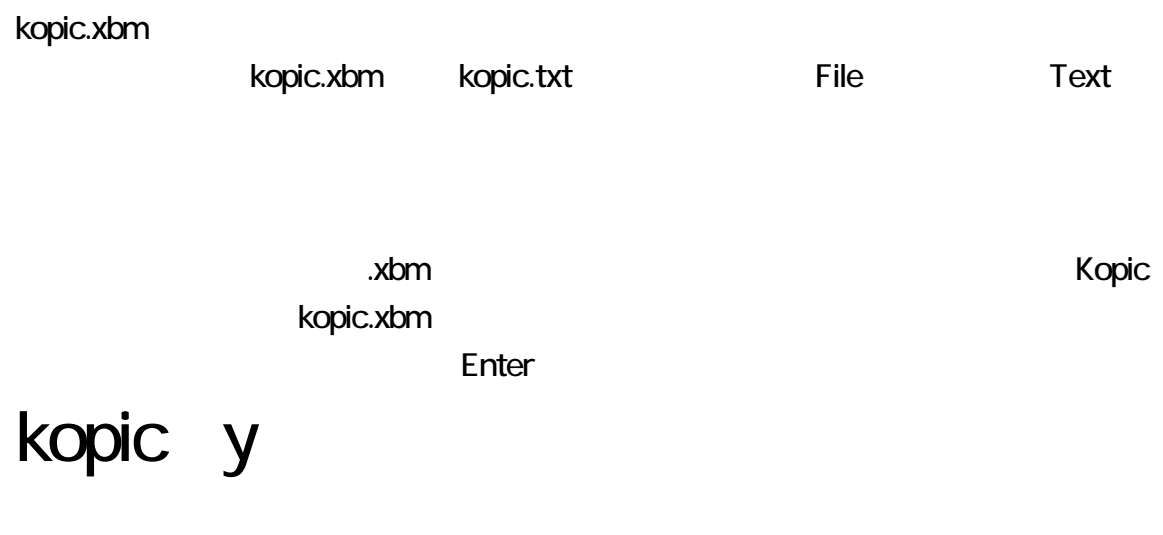

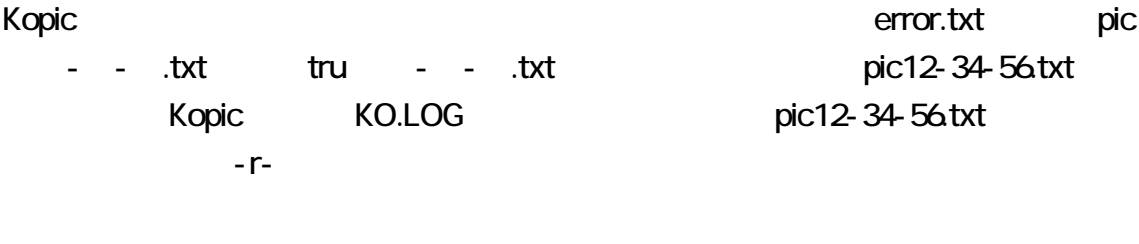

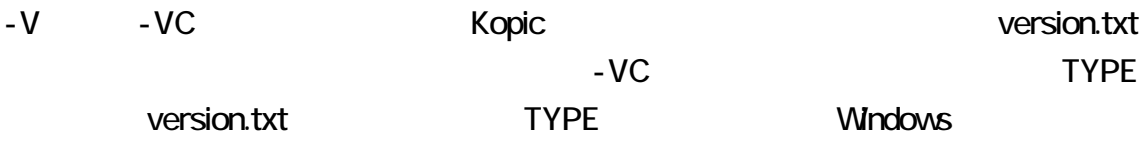

#### C:¥kopicFLTK>kopic -VC

C:\kopicFLTK>TYPE version.txt kopic FLTK Version 1.16 kopic # Read kopic.xbm # Produce kopic.csv from kopic.xbm kopic –c # Use From, not 38. kopic -c -38-# Produce kopic.csv from kopic.xbm and decrement kopic -cd2l kopic -e-# Do not edit kopic.csv # Do not edit kopic.csv<br># Produce full-swing kopic.txt from kopic.csv<br># Use rannu.txt to weight balls.<br># Produce kopic.kun from kopic.xbm<br># Read many\_one.txt<br># Output 30 lines.<br># MT<br># Do not remove temporary files.<br># Every kopic -f kopic -g<br>kopic -k kopic -m kopic -o30 kopic -pm kopic -px kopic -rkopic -s9-9 # Produce kopic.txt from kopic.xbm kopic -t # recovery kopic -y kopic -V # version # version with comments kopic –VC kopic -w-# Do not weight balls. kopic file\_name.csv # Read file\_name.csv regardless of kopid kopic file\_name.kun # Produce kopic.txt from file\_name.kun kopic file\_name.txt # Produce kopic.xbm from file\_name.txt kopic file\_name.xbm # Read file\_name.xbm kopic file\_name.txt -n # Produce and read new kopic.xbm

### PDF

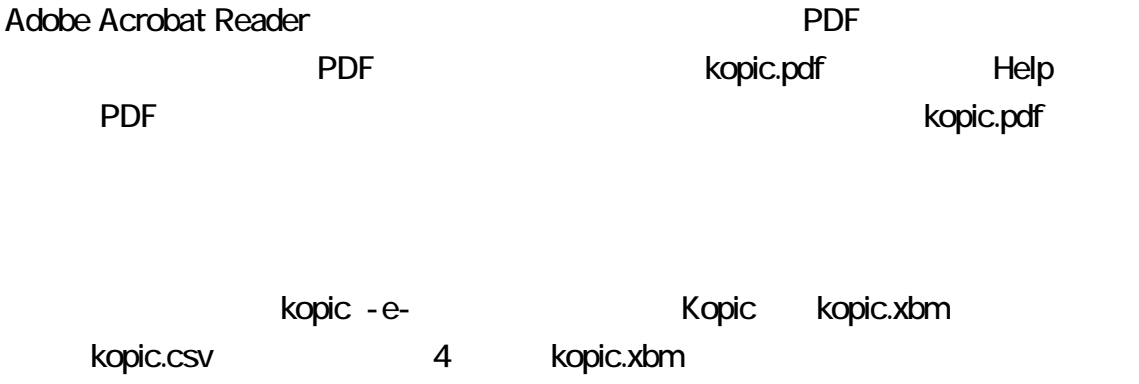

kopic.csv kopic.csv ようしゃ kopic.csv Robic Kopic Kopic Kopic.csv Robic.csv Robic.csv Robic.csv Robic.csv

#### kopic.csv

Setting O

FLTK Kopic 1 1 1 kopic.csv kopic.csv kopic.csv 
where the state of the state of the state of the state of the state of the state of the state of the state of the state of the state of the state of the state of the state of the state of the state of the state

MT xorshift **by a state of the state of the PRNG** kopic MT(メルセンタ) MT(メルセンタ) Server MT(メルセンタ) Server MT(メルセンタ) Server MT(メルセンタ) Server MT(メルセンタ) Server MT(メルセンタ)  $\overline{0}$ Kopic [Repeat](#page-12-0) From

# 38 From -c From 38 kopic.csv <u>38 Kopic Secretary Secretary Secretary Secretary Secretary Secretary Secretary Secretary Secretary Secretary Secretary Secretary Secretary Secretary Secretary Secretary Secretary Secretary Secretary Secretary Secretary Se</u>  $\sim$  38 From  $\sim$  -38-

# kopic -c -38-

-w- -m -g  $-$ Kopic 768KB rannu.txt C rannu Kopic

mt19937ar 19937ar 32 アプリケーション C スターマンスター MT xorshift

乱数発生器として、xorshift 選択するには、-px 指定してください。xorshift が選択 the Weight **Pick Pick** 820 or Pick 920 or Apple 10 or Apple 10 or Apple 10 or Apple 10 or Apple 10 or Apple 10 or Apple 10 or Apple 10 or Apple 10 or Apple 10 or Apple 10 or Apple 10 or Apple 10 or Apple 10 or Apple 10 o

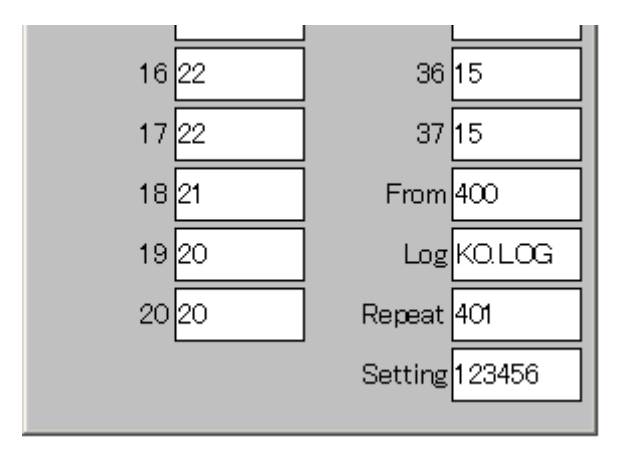

Pick

20 MT xorshift Weight 20

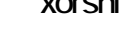

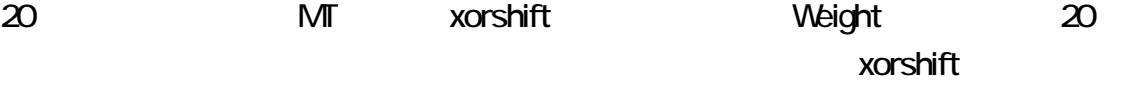

MT xorshift

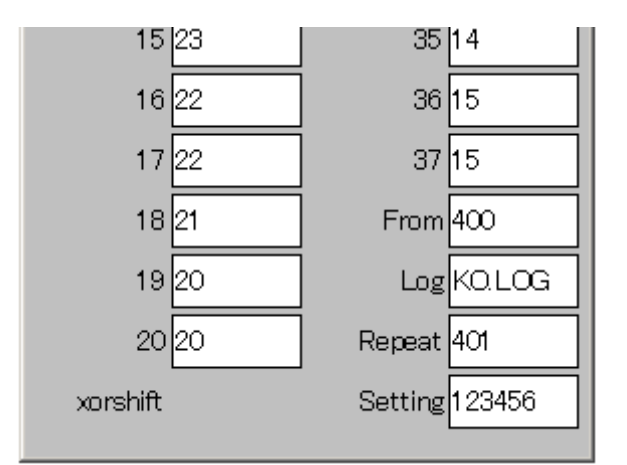

Pick

73 01 02 05 09 13 17 28 ← 74 2017-08-04 00:19:55 % Adding 1 line.... 75 01 02 05 09 13 17 28 e 76 2017-08-04 00:20:03 / Adding 1 line.... e 77 06 10 13 15 28 34 36  $\leftrightarrow$ 78 2017-08-04 00:20:10 / Adding 1 line....<br>79 06 10 13 15 28 34 36 <del>c</del> 80 2017-08-04 00:20:17 % Adding 1 line....  $\leftrightarrow$ 81 01 02 05 09 13 17 28  $\leftrightarrow$ 82 2017-08-04 00:20:24 / Adding 1 line..... 83 06 10 13 15 28 34 36  $\leftrightarrow$ **TEOFI** 

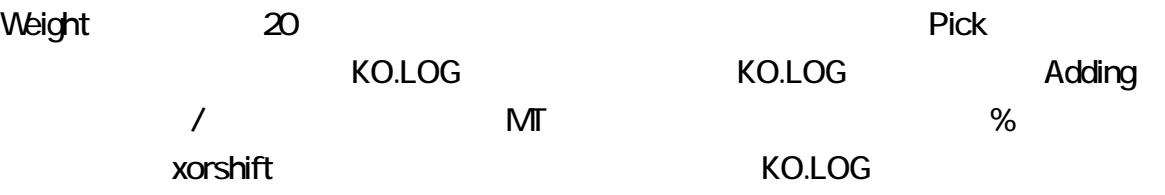

<span id="page-12-0"></span>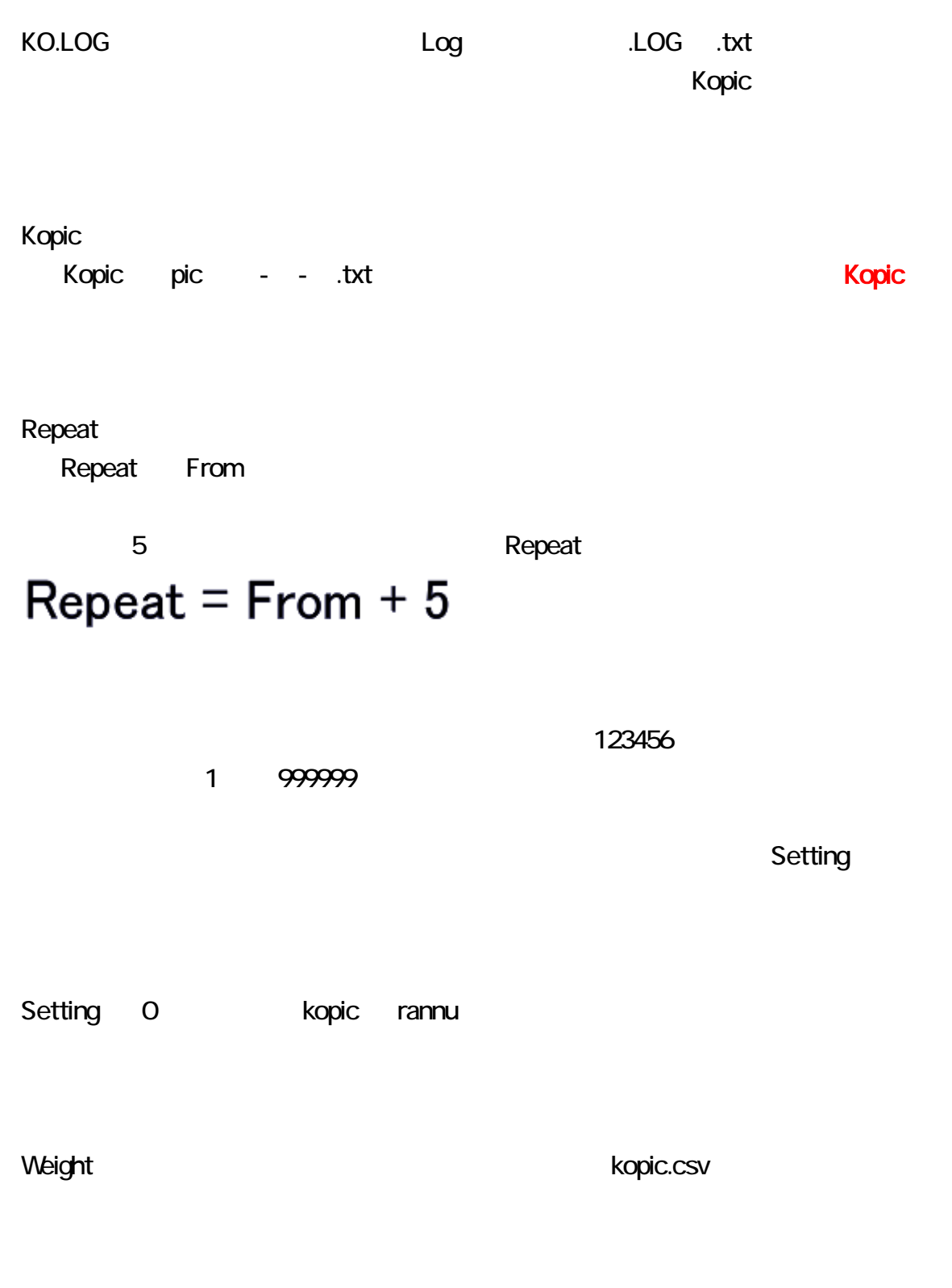

CSV 2 3

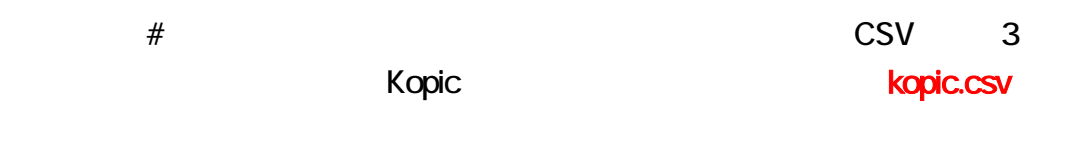

32,0<sup>#</sup>

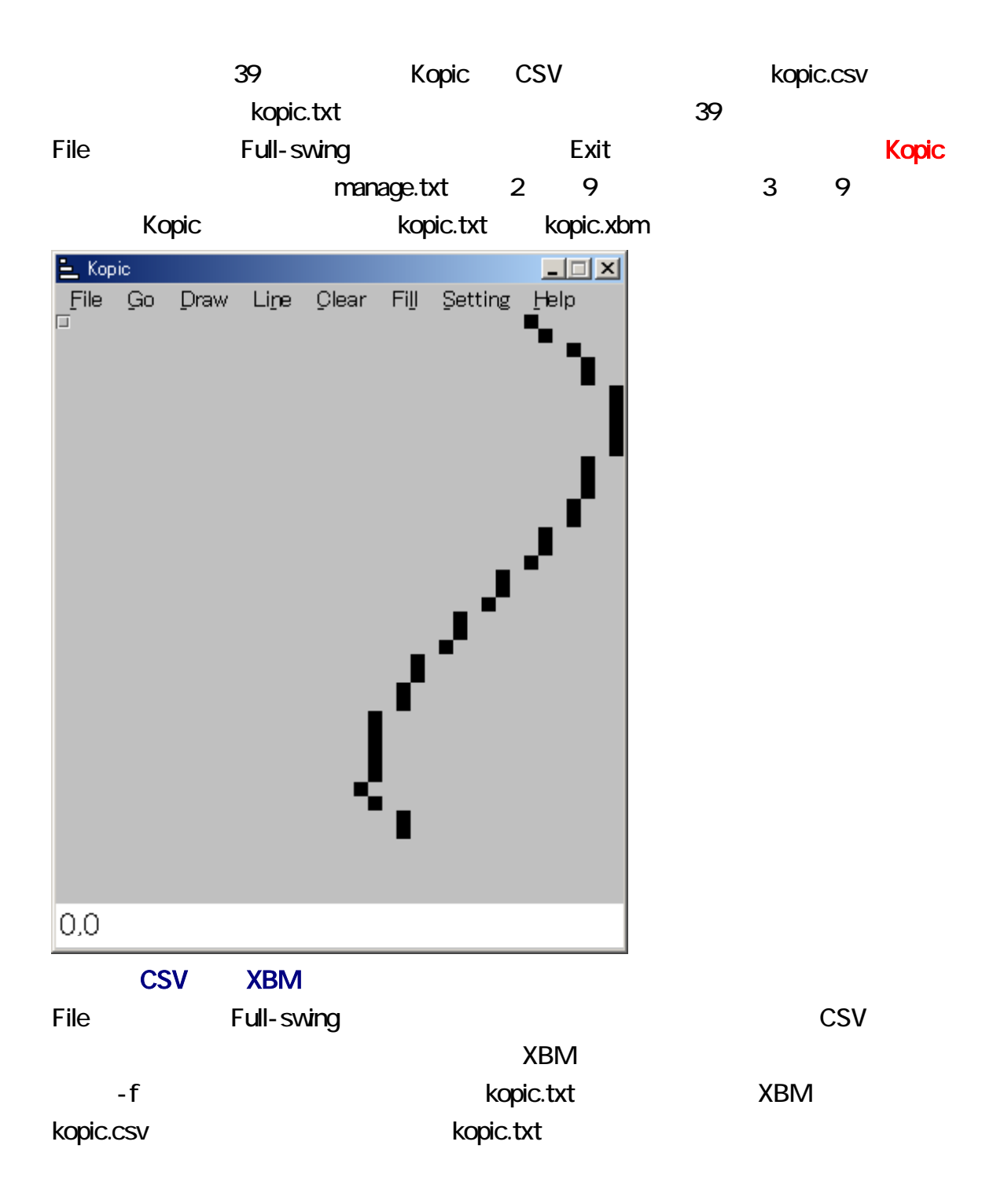

### <span id="page-14-0"></span>XBM

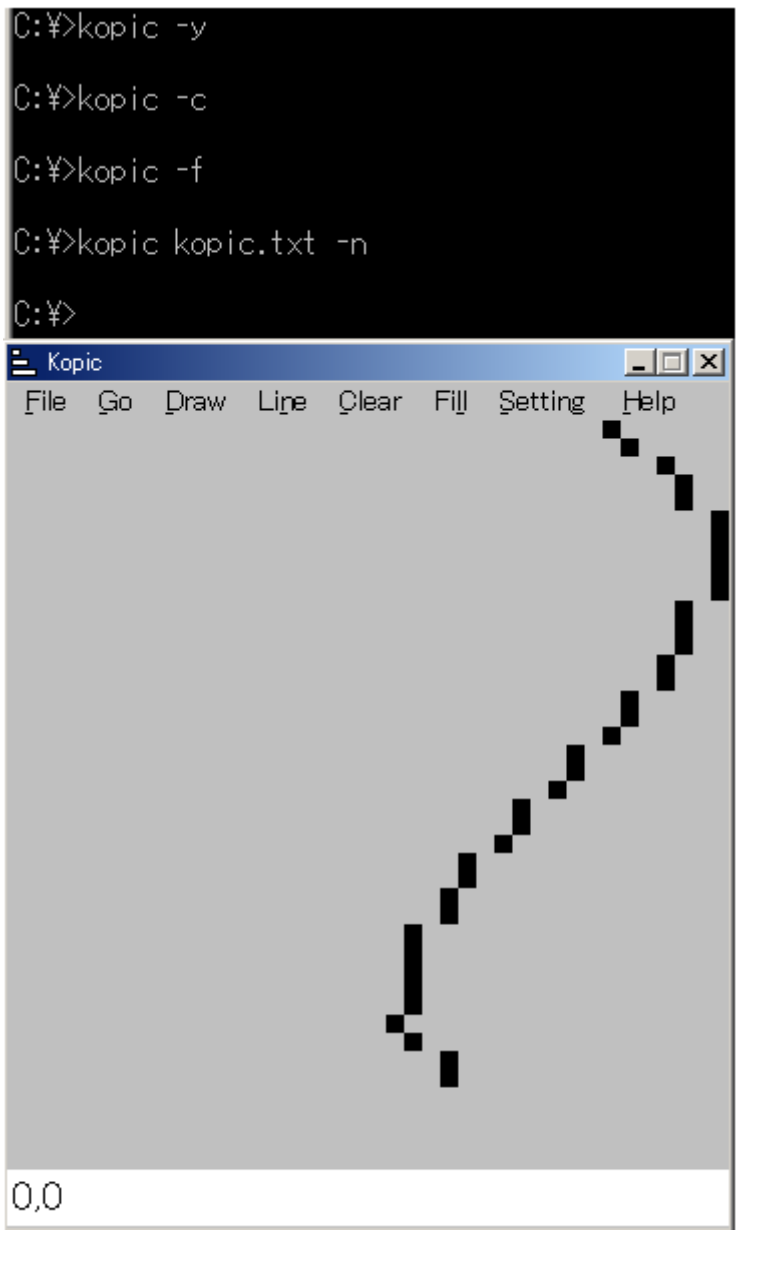

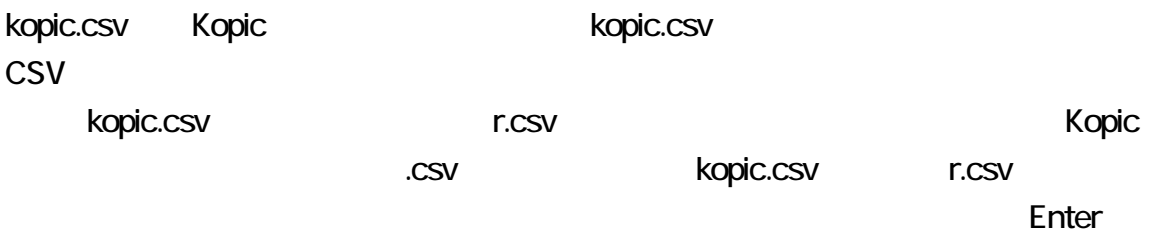

<span id="page-15-0"></span>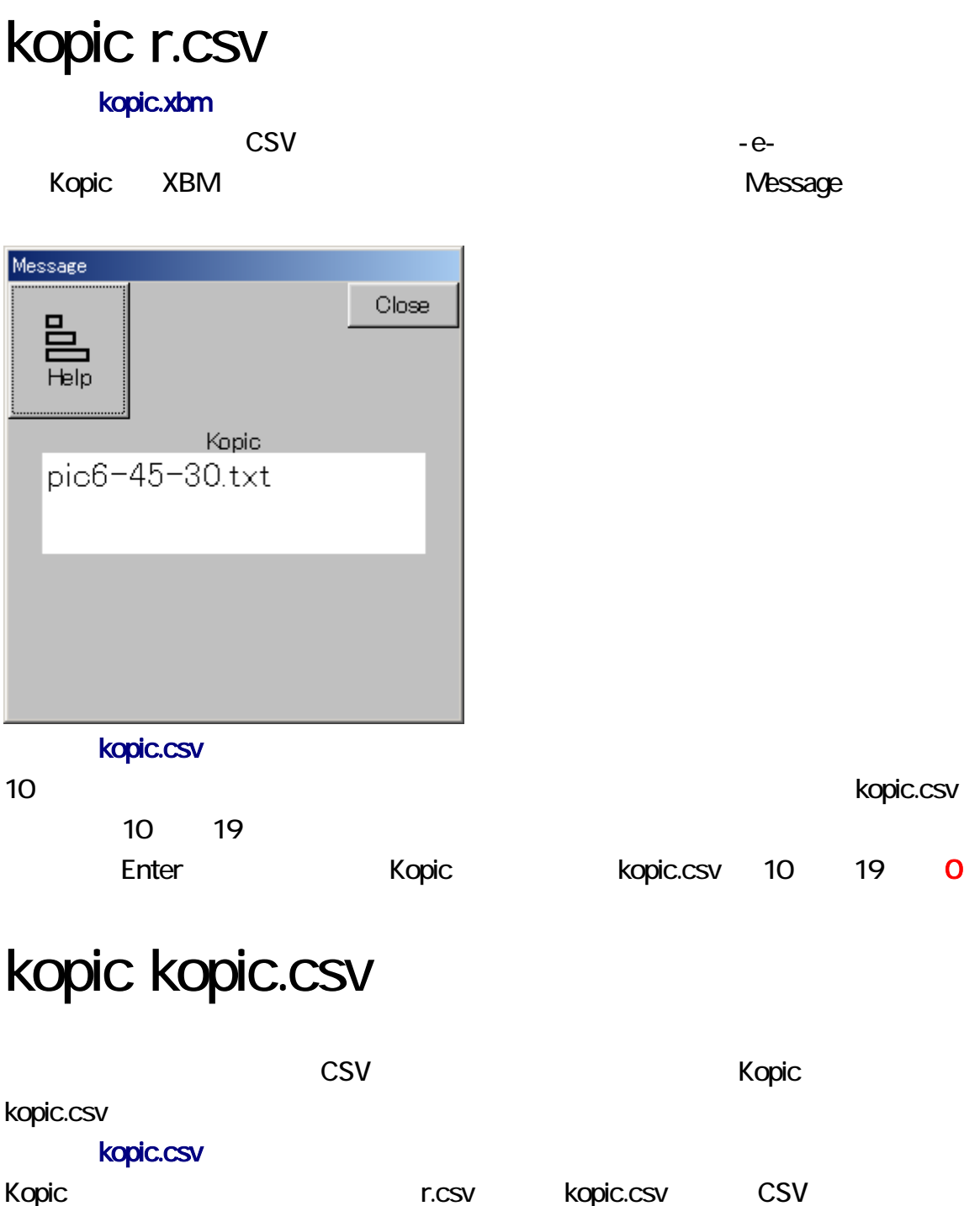

kopic.csv CSV Product Product Product Product Product Product Replic.xbm

Kopic CSV Ropic.csv CSV -e- $-e$ - $e$ -

kopic -e-

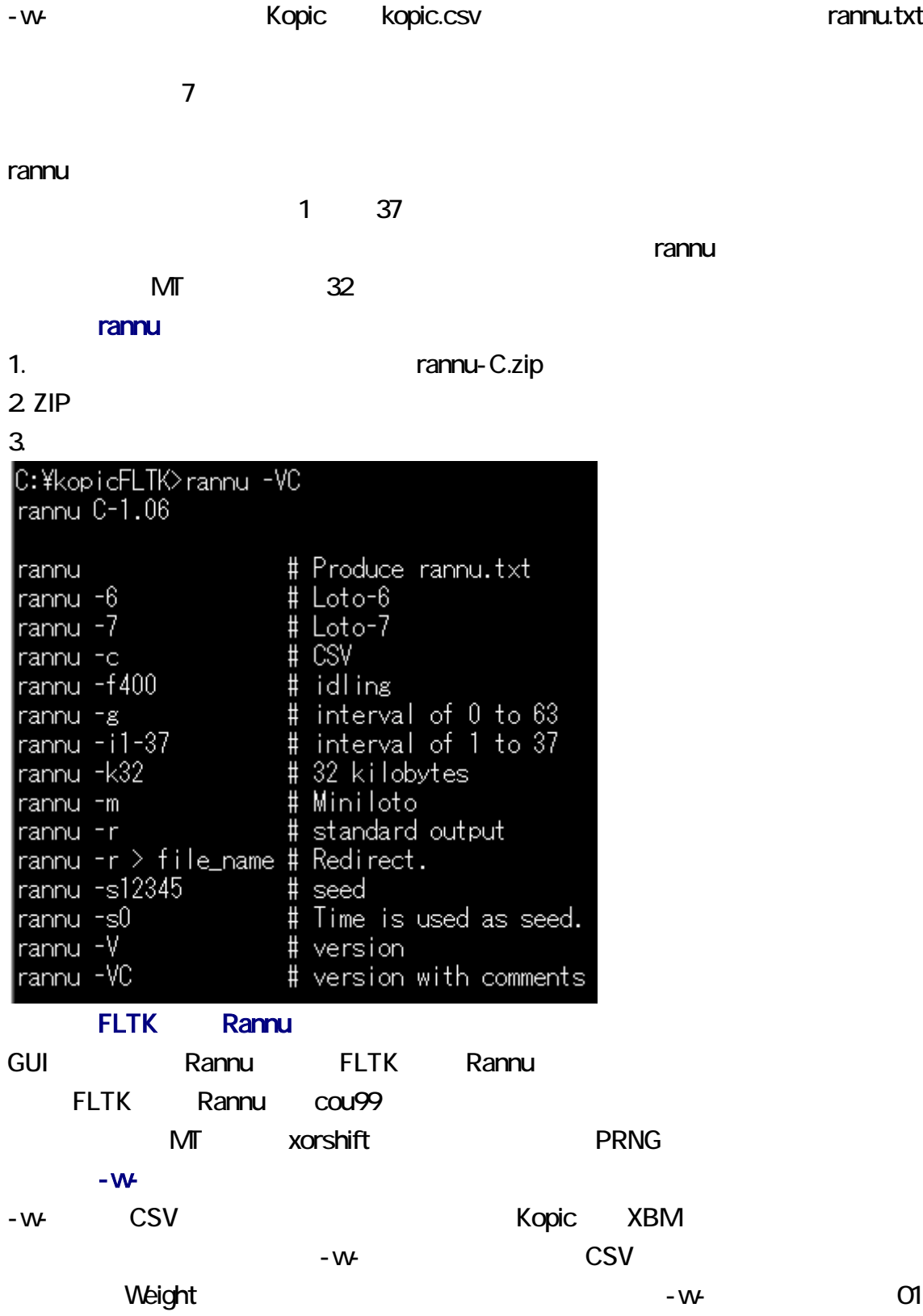

 $37$  Pick  $37$ 

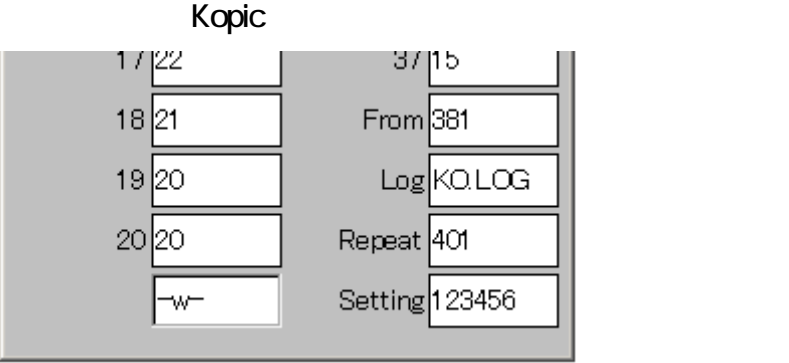

## $0 \t 63$

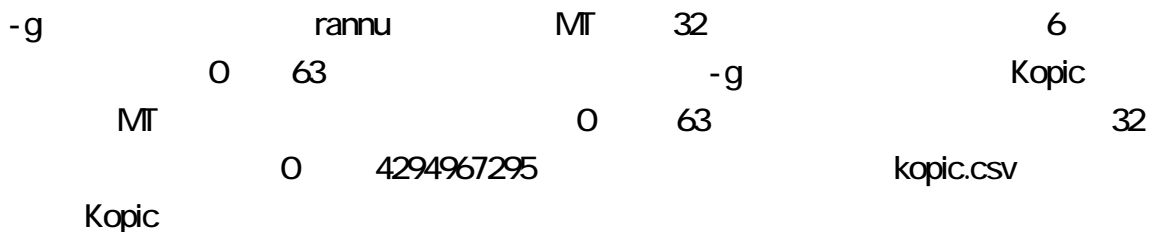

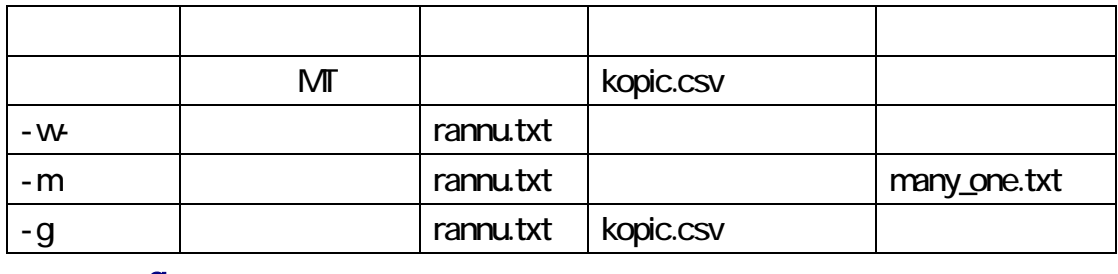

-g

-g CSV **Ropic XBM**  $-g \sim \text{CSV}$ 

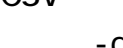

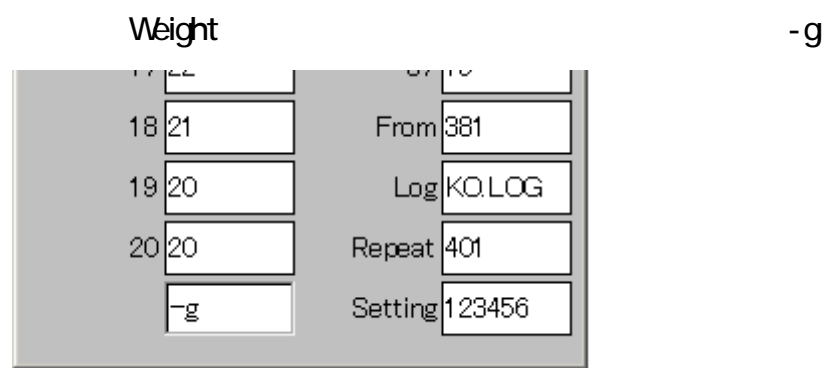

-m example and the many\_one.txt

 $3$ 

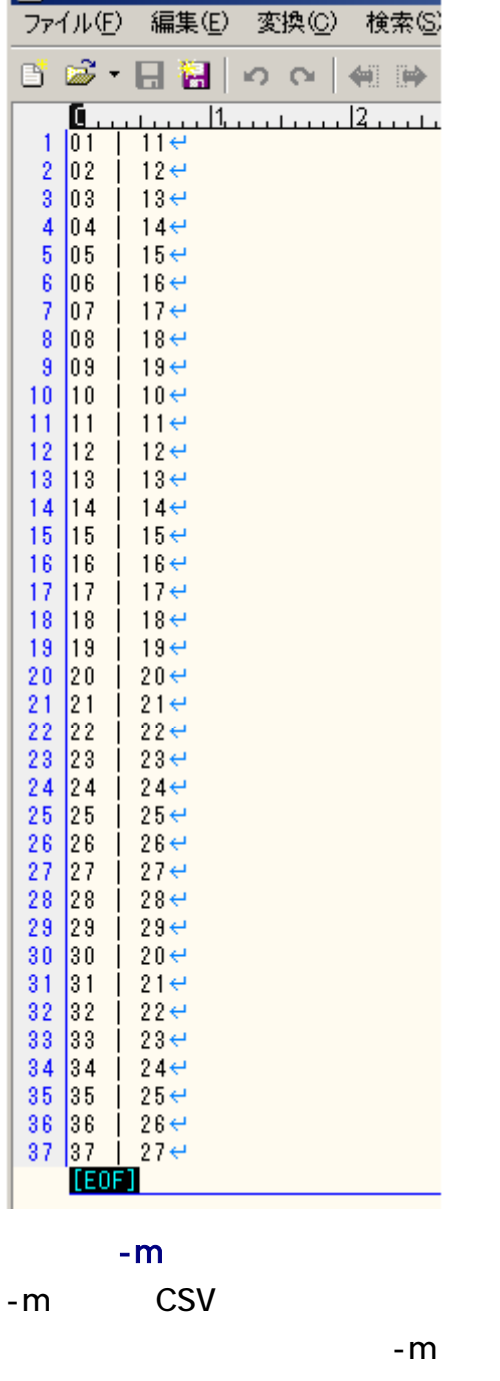

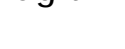

Kopic the Kopic that the state of the state of the state of the state of the state of the state of the state of the state of the state of the state of the state of the state of the state of the state of the state of the st

em 2008 - m 2008 PM 2008 PM 2009 PM 2009 PM 2009 PM 2009 PM 2009 PM 2009 PM 2009 PM 2009 PM 2009 PM 2009 PM 20 veight *veight <sub>and</sub>* the contract of the contract of the contract of the contract of the contract of the contract of the contract of the contract of the contract of the contract of the contract of the contract of the cont  $37$  Pick  $37$ 

Kopic XBM

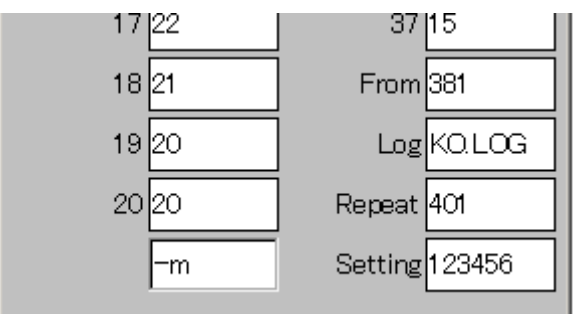

 $XBM$ <br>  $\chi_{\text{opic}}$ 

 $U$ ndo,  $U$ ndo,  $U$ 

Ctrl + D

Go

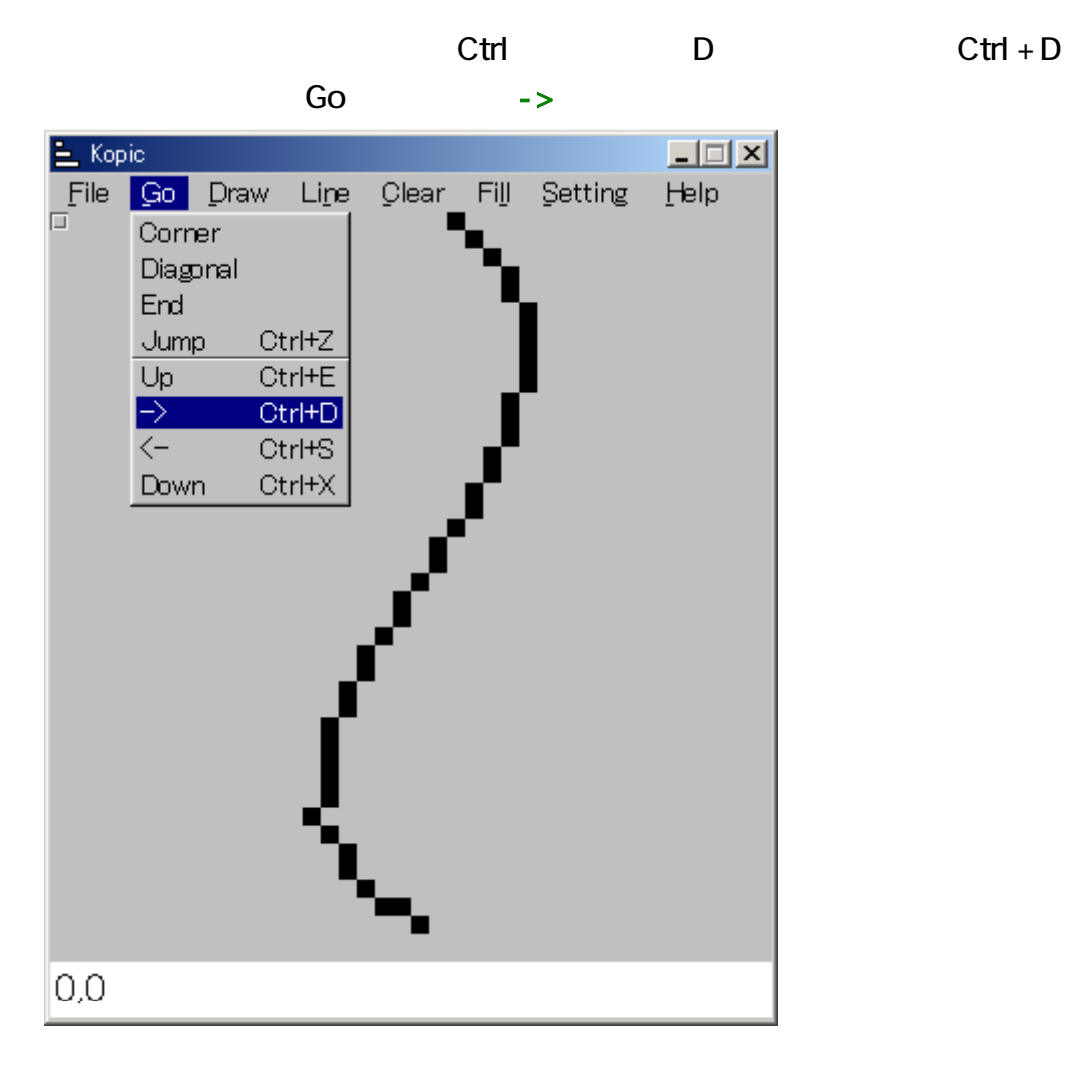

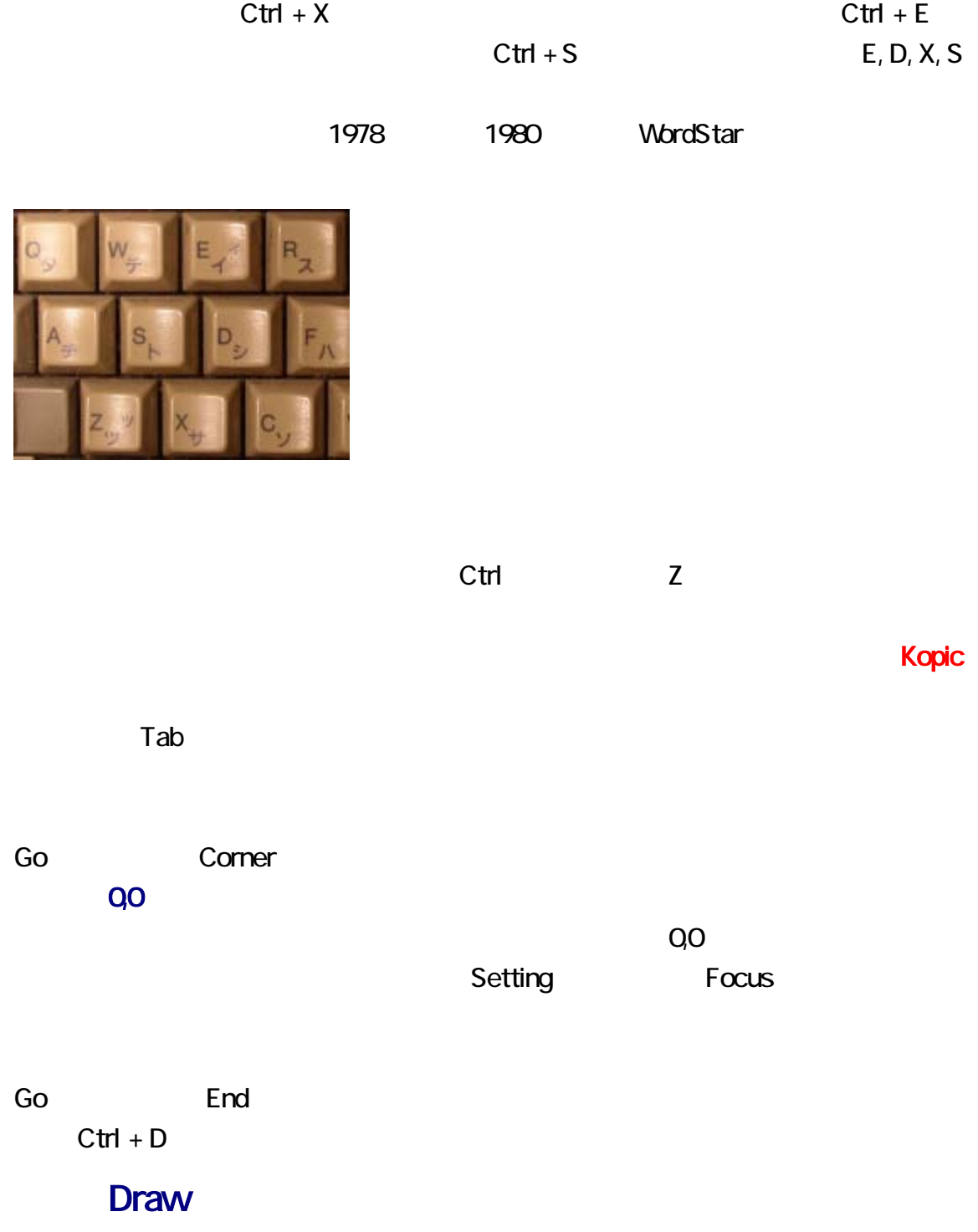

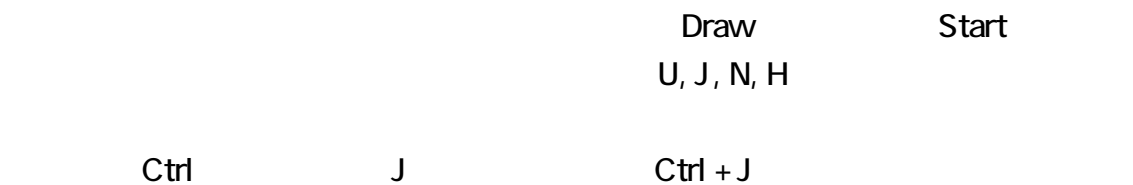

 $C \text{trl} + \text{N}$   $C \text{trl} + \text{U}$ 

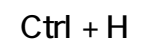

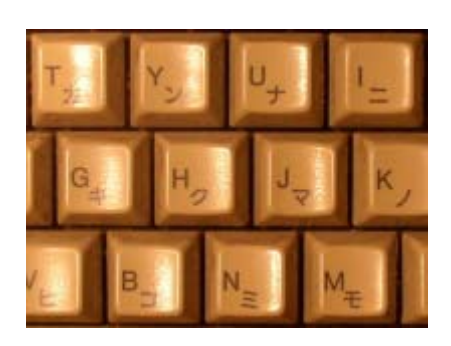

 $C$ trl + J

 $C$ trl + H

 $C \text{trl} + U$ 

 $Ctrl + N$ 

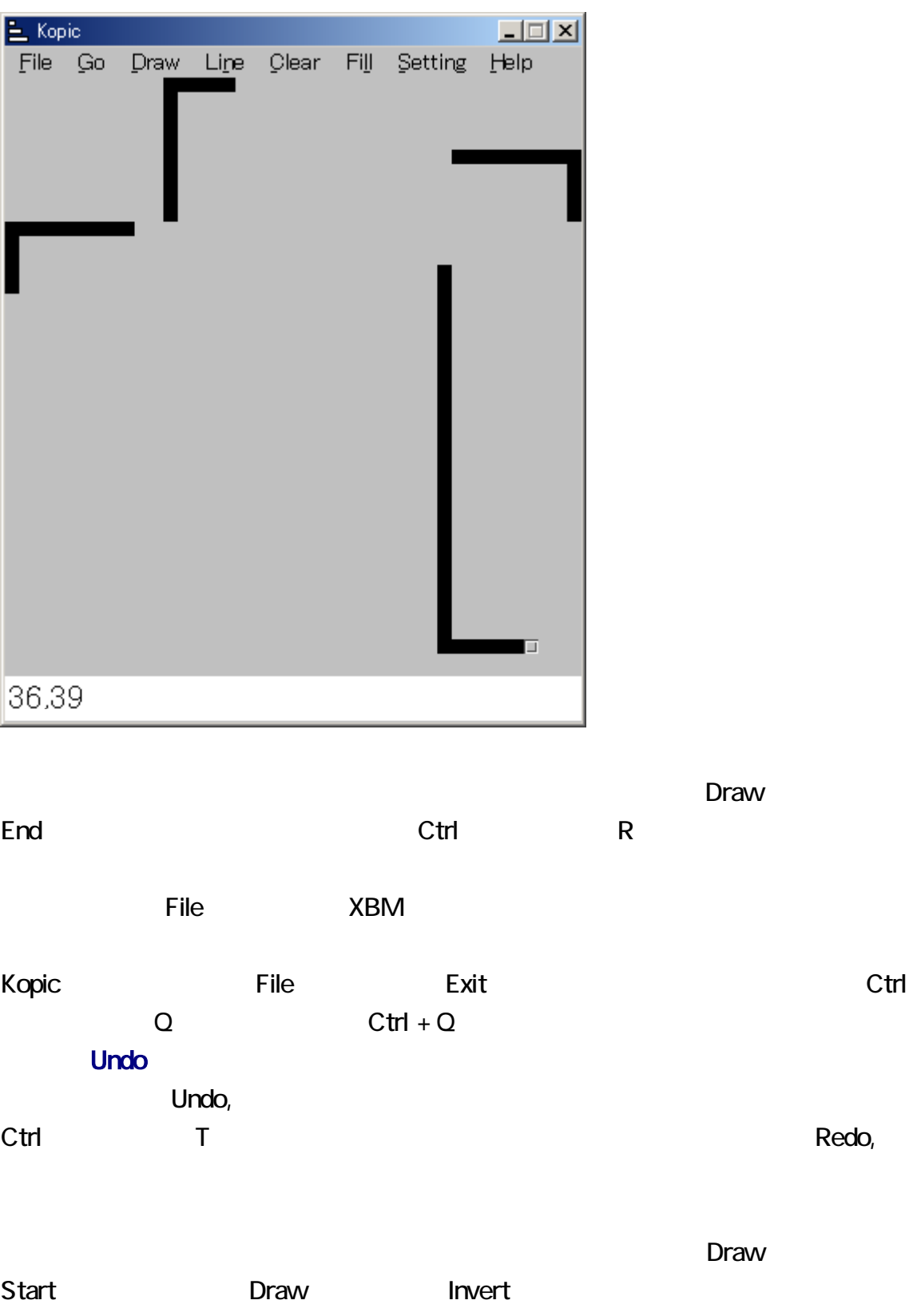

Line

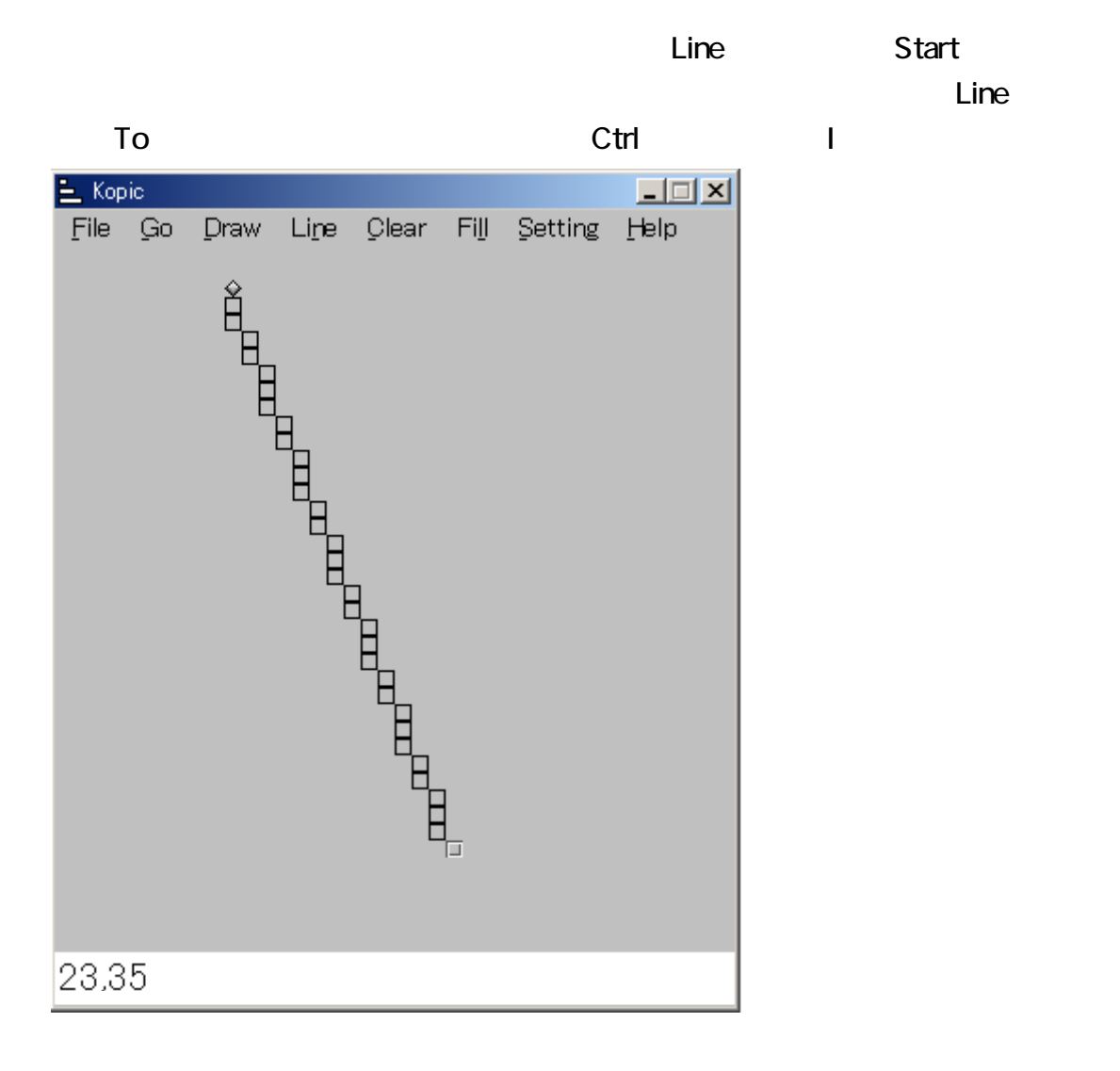

### manage.txt 4 0 &2

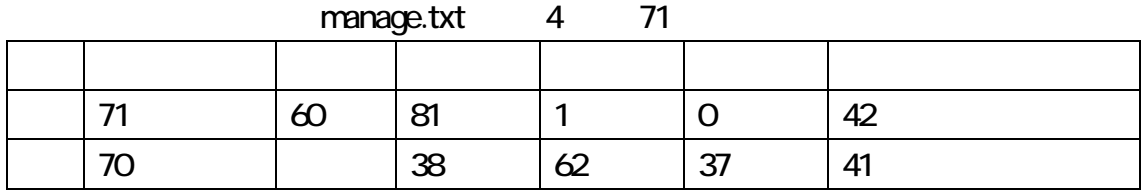

さいで、水平な線を描画することには、水平な線を描画することになっている。<br>それで、水平な線を描画することには、水平な線を描画することには、水平な線を描画することには、水平な線を描画することには、水平な線を描画することには、水平な線を描画するとは、水平な線を描画するとは、水平な線を描画するには、

recovered the state of the Under State Under State Under State Under State Under  $\sim$ 

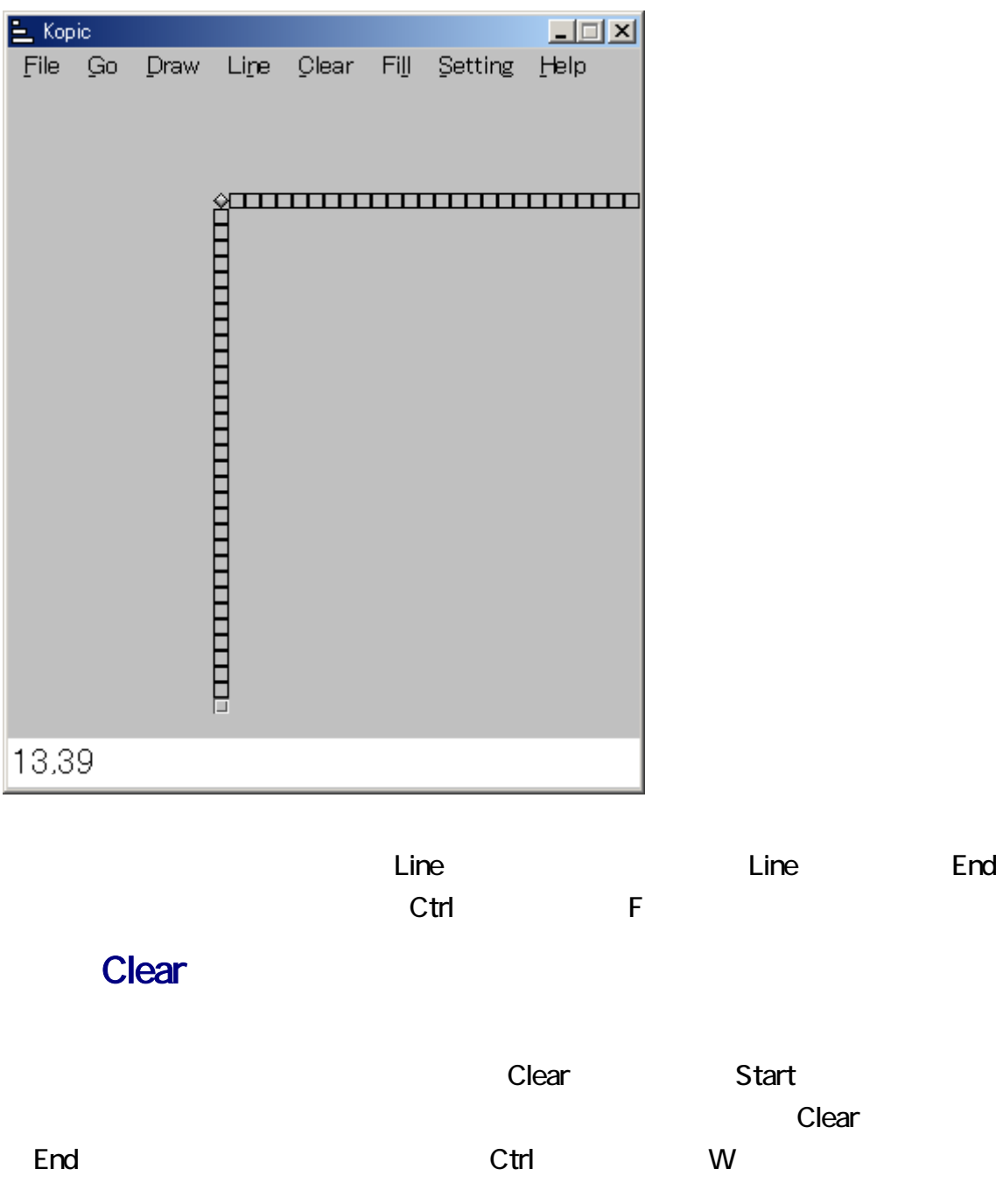

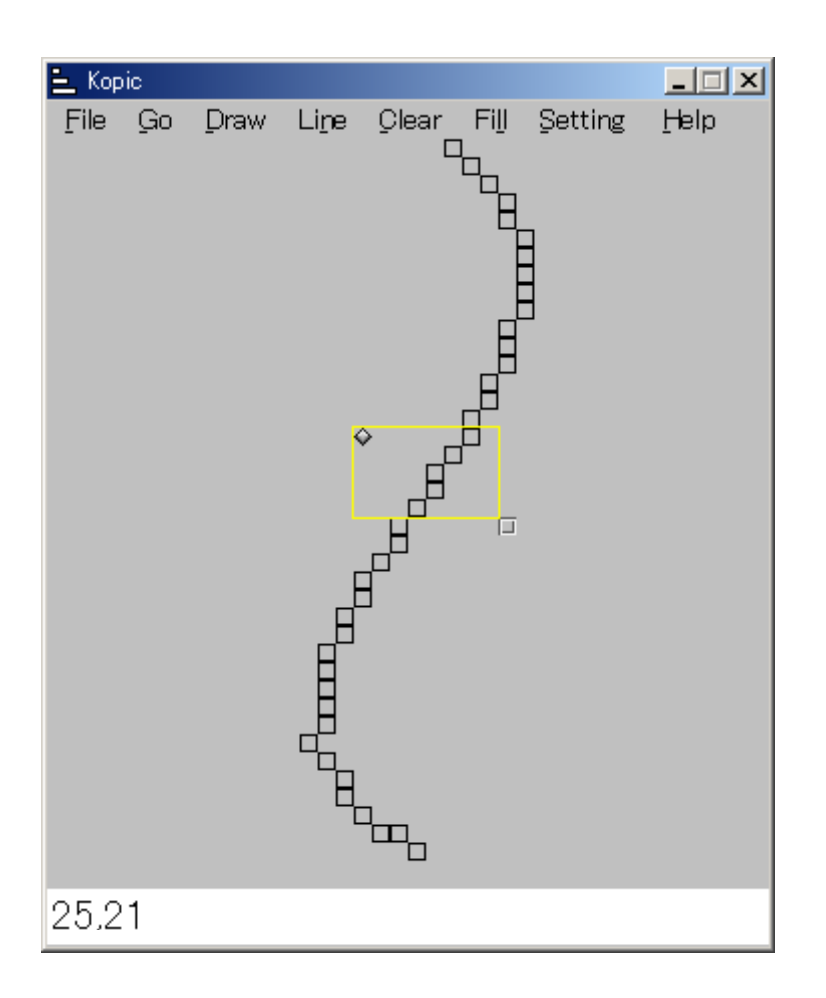

<u>Clear</u> Bottom

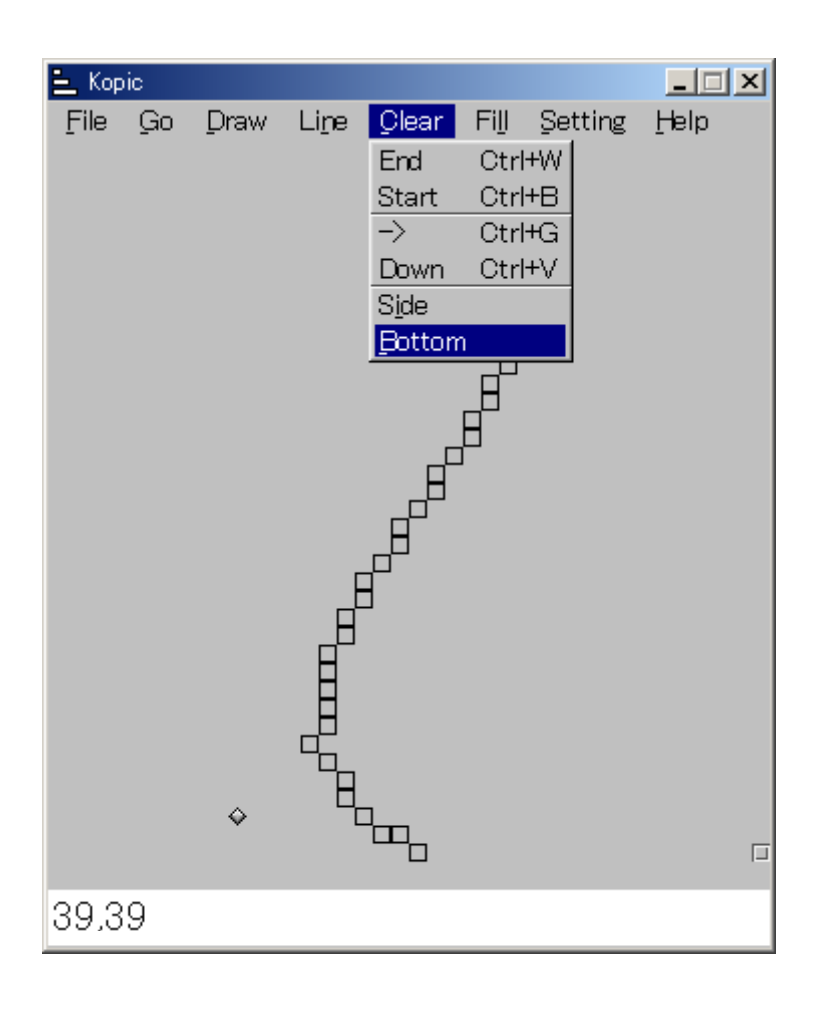

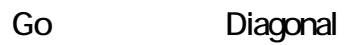

Setting Focus

<u>にはないますが、これをはられてはない。これは、これはカーソルを持つことになっています。これは</u>

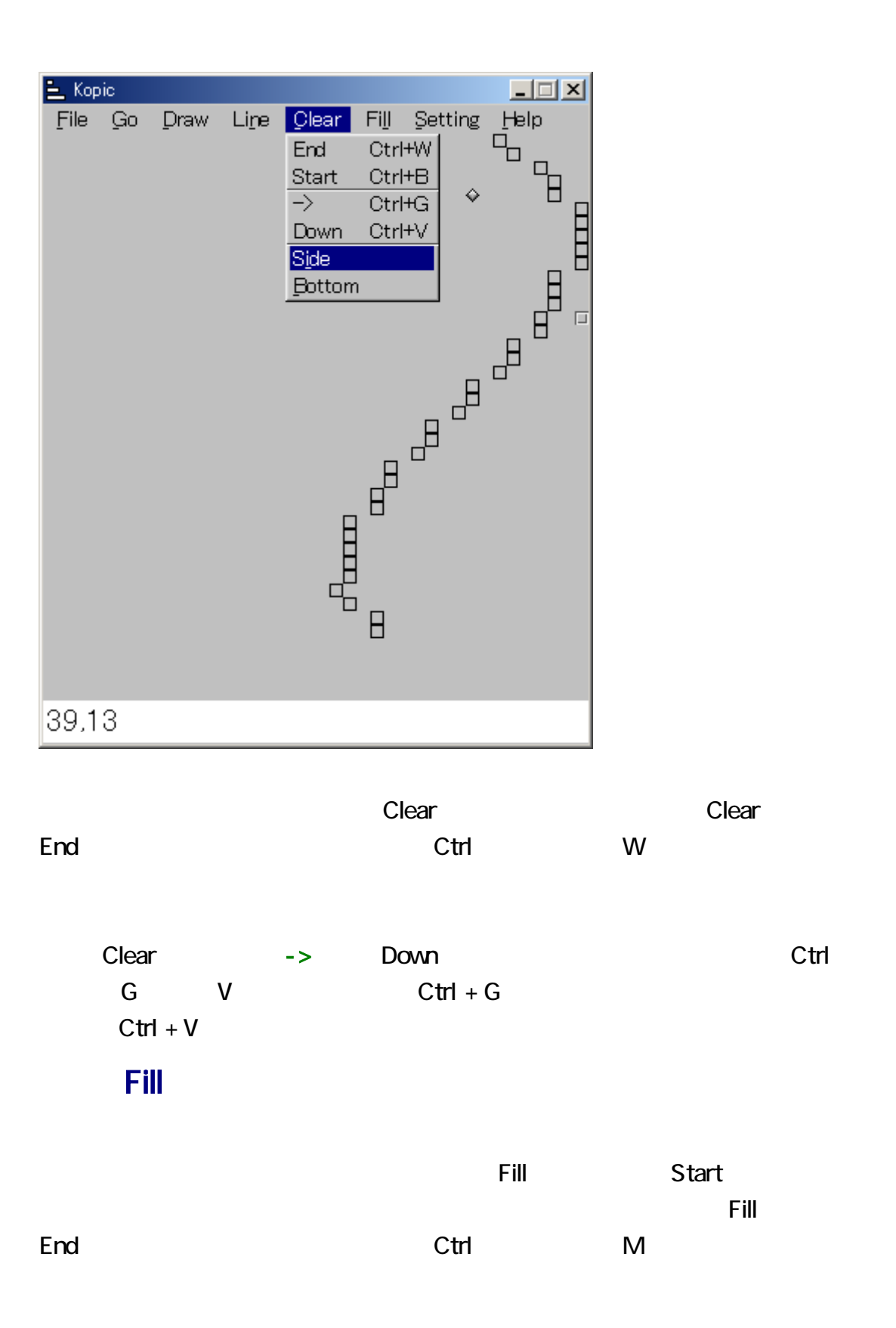

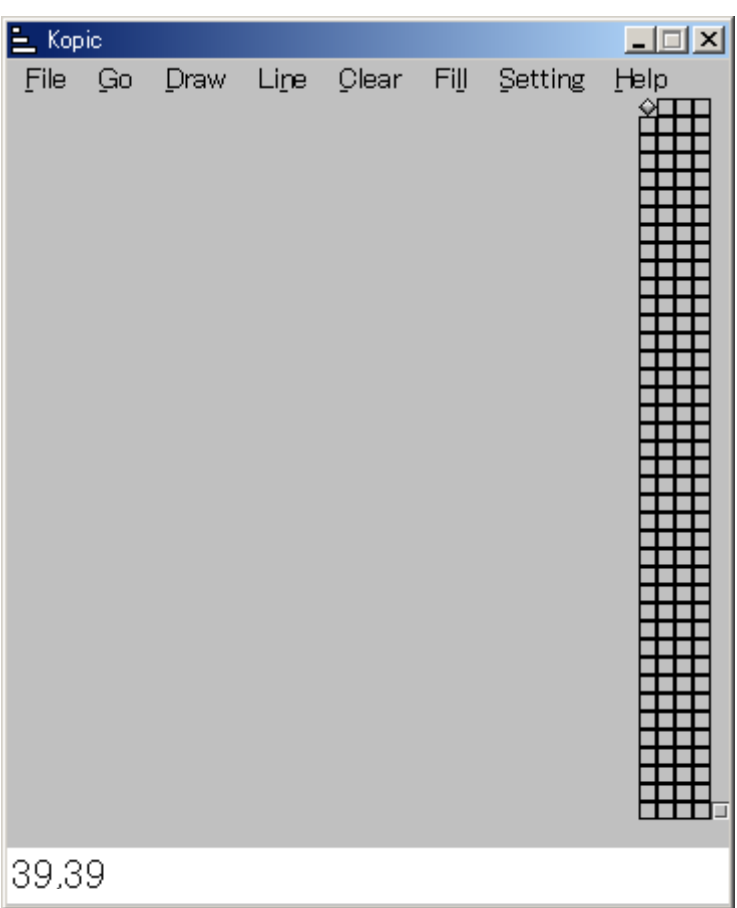

<u>には、それには、それに対してはならないのから、それに対してはならないのからならない。それに対してはならないのからは、それに対してはならない。それに対し</u>てはない。

Fill Bottom

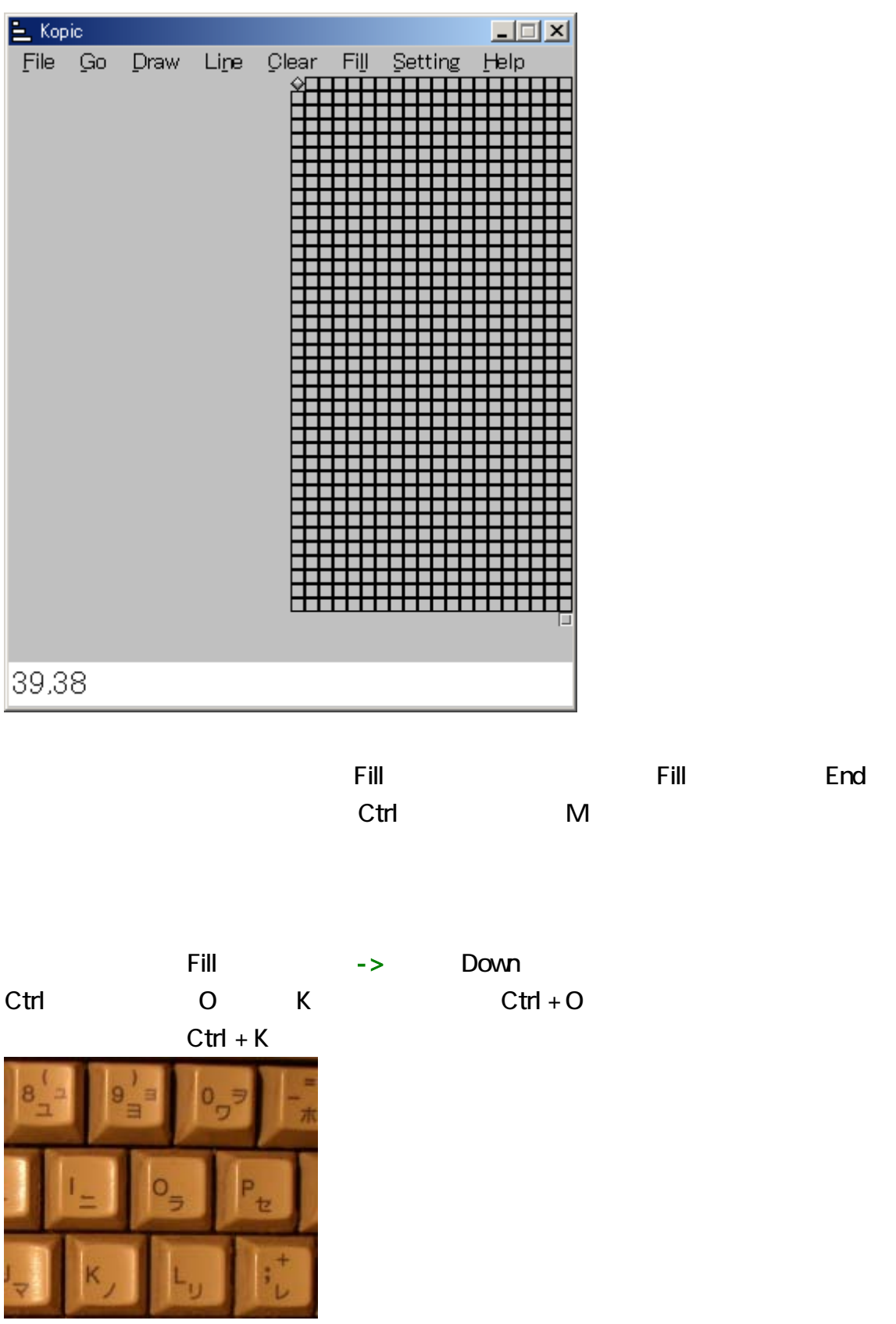

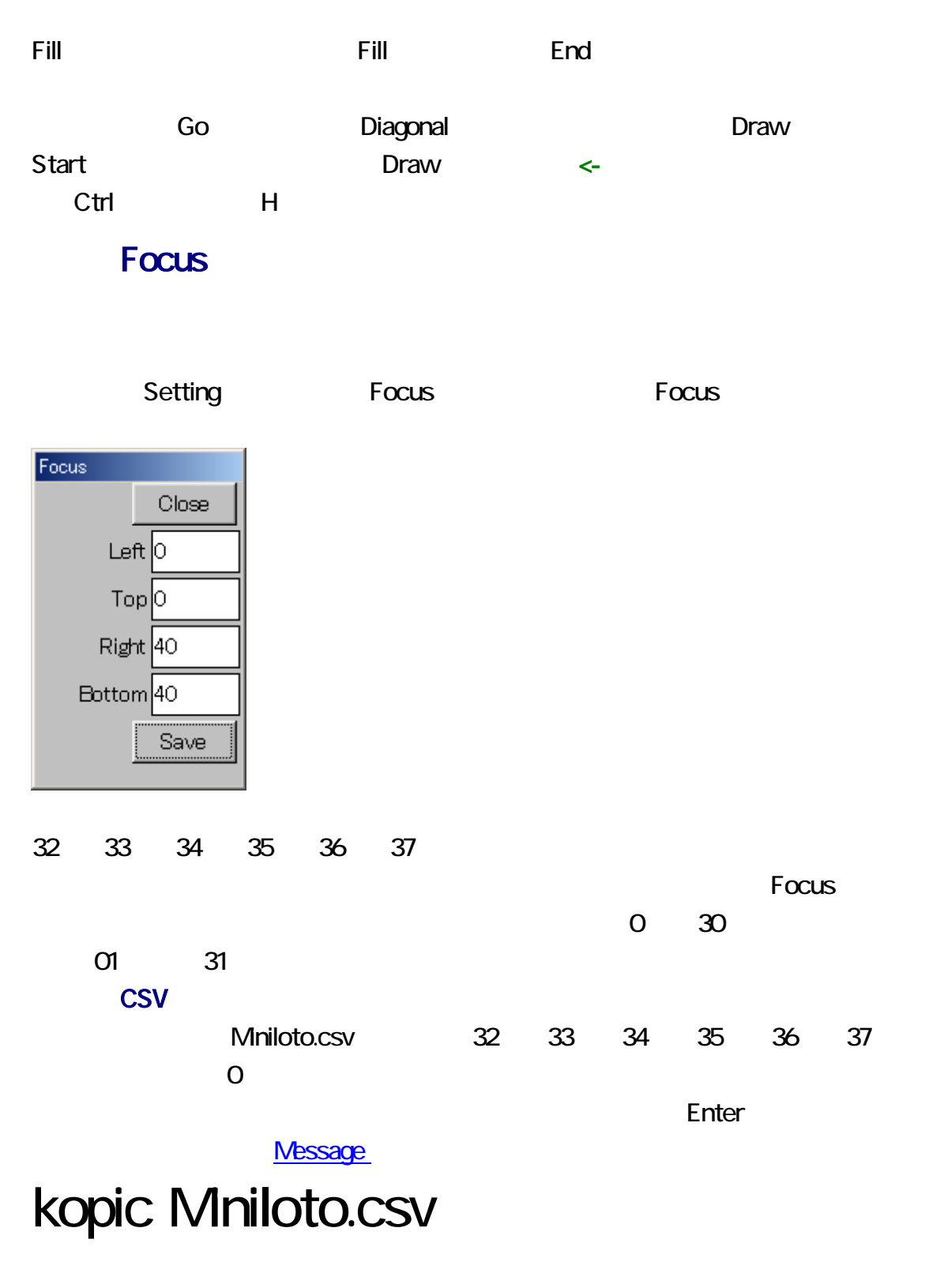

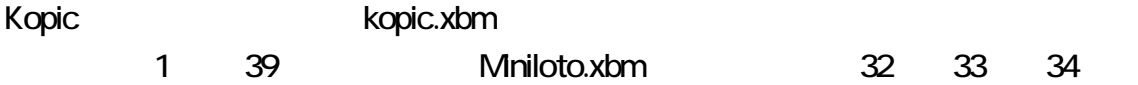

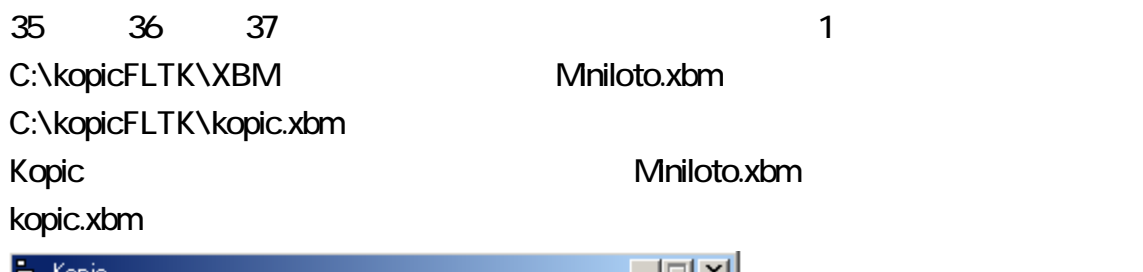

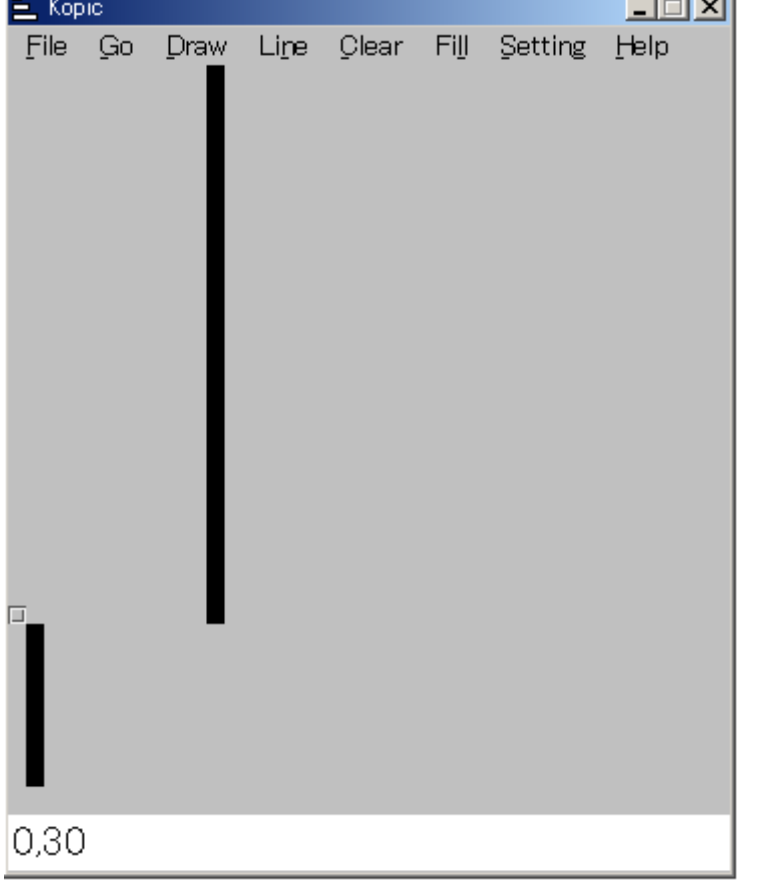

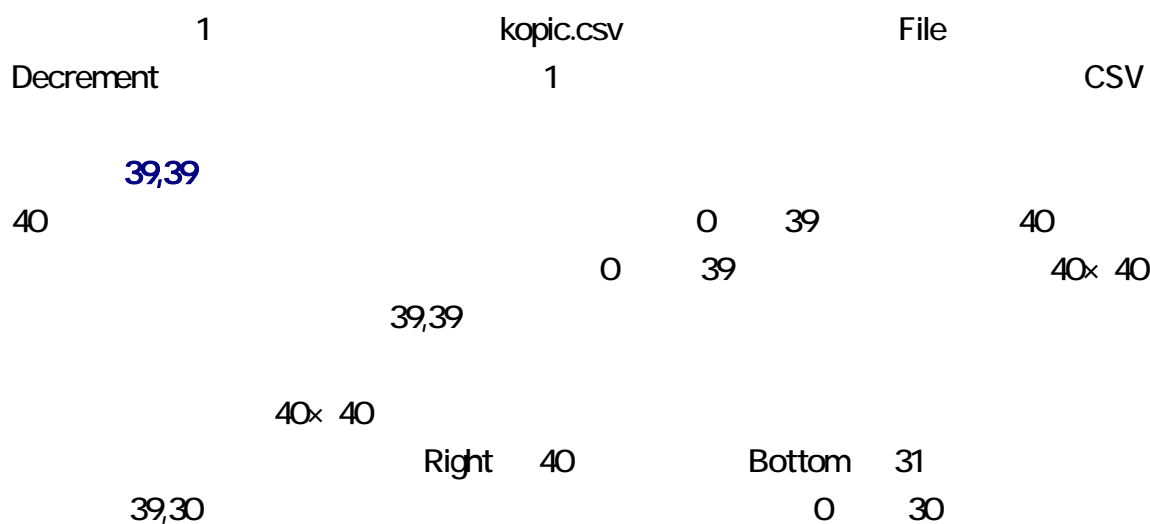

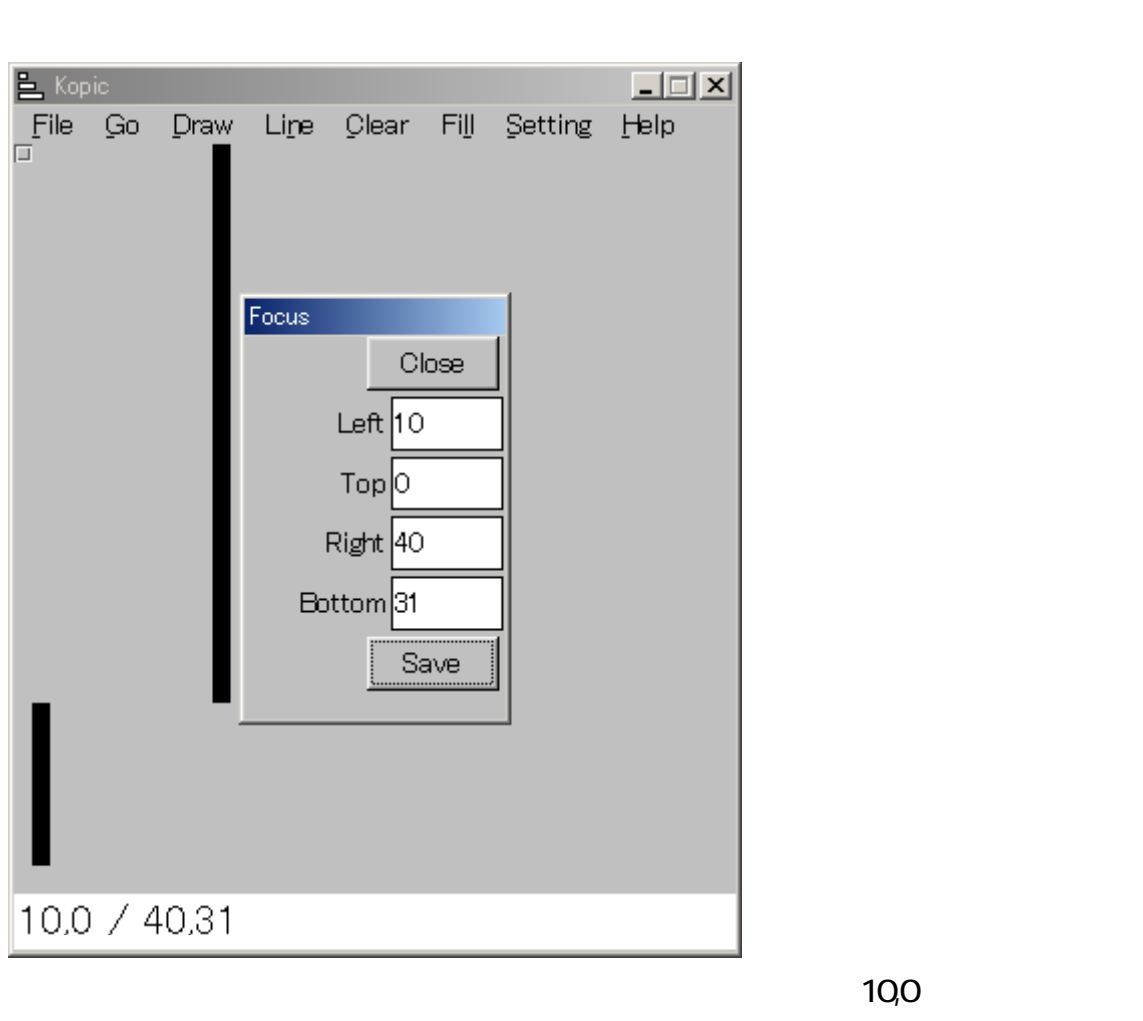

01 31

 $\sim$  10  $\sim$  39  $\sim$  1

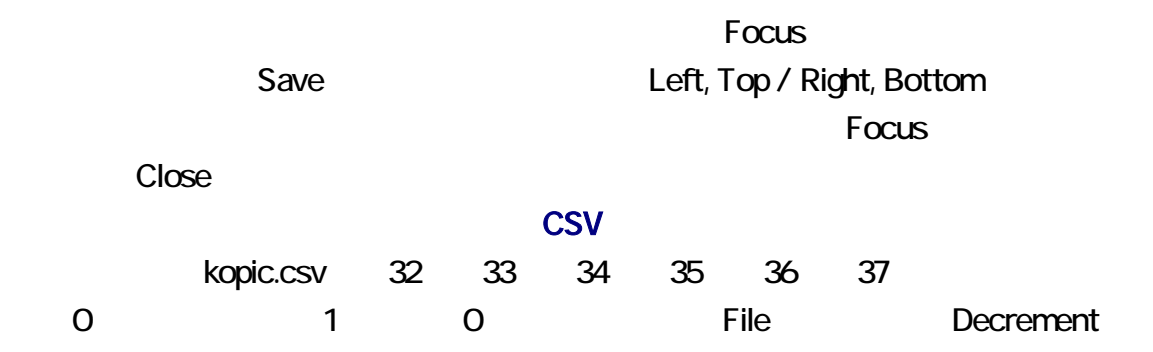

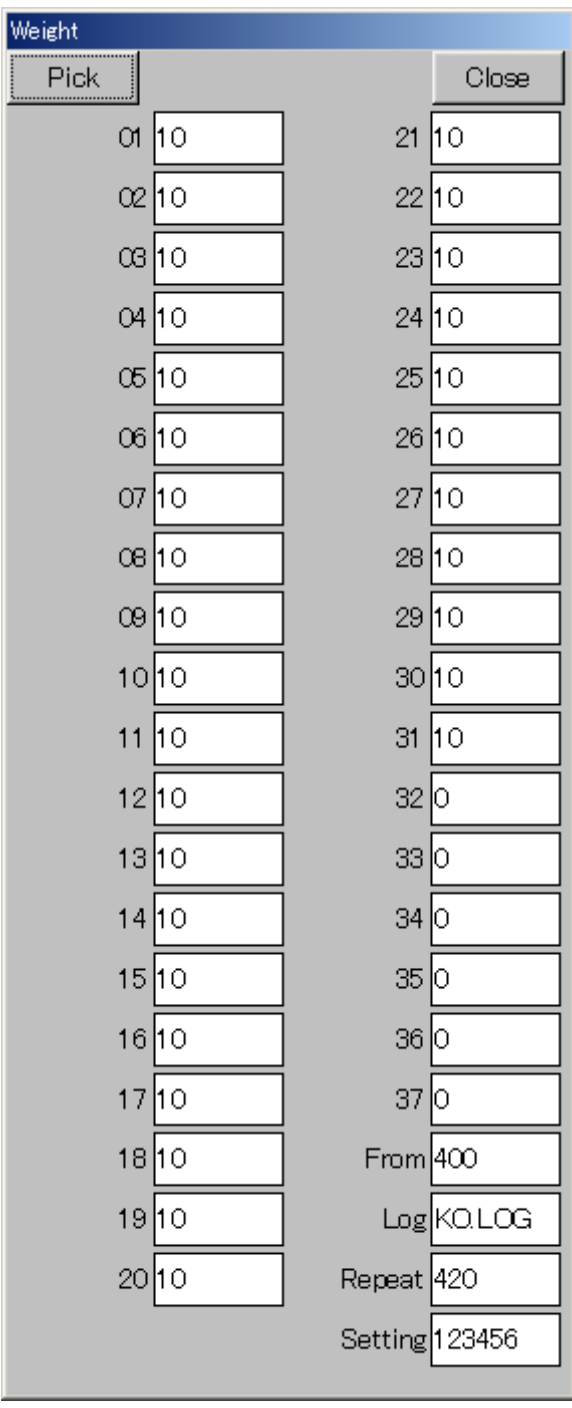